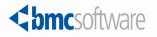

# BMC Remedy IT Service Management 7.0 Data Management Administrator's Guide

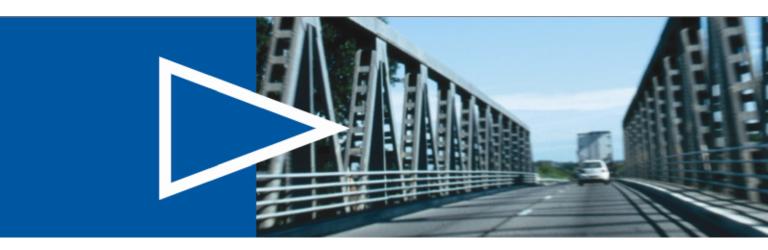

November 2007

ACTIVATE BUSINESS WITH THE POWER OF I.T."

www.bmc.com

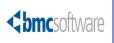

#### **Contacting BMC Software**

You can access the BMC Software website at http://www.bmc.com. From this website, you can obtain information about the company, its products, corporate offices, special events, and career opportunities.

| United States | and Canada                                                             |           |                                 |     |              |
|---------------|------------------------------------------------------------------------|-----------|---------------------------------|-----|--------------|
| Address       | BMC SOFTWARE INC<br>2101 CITYWEST BLVD<br>HOUSTON TX 77042-2827<br>USA | Telephone | 713 918 8800 or<br>800 841 2031 | Fax | 713 918 8000 |
| Outside Unite | ed States and Canada                                                   |           |                                 |     |              |
| Telephone     | (01) 713 918 8800                                                      | Fax       | (01) 713 918 8000               |     |              |

If you have comments or suggestions about this documentation, contact Information Design and Development by email at doc\_feedback@bmc.com.

#### © Copyright 2007 BMC Software, Inc.

BMC, BMC Software, and the BMC Software logo are the exclusive properties of BMC Software, Inc., are registered with the U.S. Patent and Trademark Office, and may be registered or pending registration in other countries. All other BMC trademarks, service marks, and logos may be registered or pending registration in the U.S. or in other countries. All other trademarks or registered trademarks are the property of their respective owners.

ITIL is a registered trademark, and a registered community trademark of the Office of Government Commerce, and is registered in the U.S. Patent and Trademark Office.

Linux is the registered trademark of Linus Torvalds in the U.S. and other countries.

Oracle is a registered trademark of Oracle Corporation.

UNIX is a registered trademark of The Open Group.

BMC Software considers information included in this documentation to be proprietary and confidential. Your use of this information is subject to the terms and conditions of the applicable End User License Agreement for the product and the proprietary and restricted rights notices included in this documentation.

#### **Restricted rights legend**

U.S. Government Restricted Rights to Computer Software. UNPUBLISHED -- RIGHTS RESERVED UNDER THE COPYRIGHT LAWS OF THE UNITED STATES. Use, duplication, or disclosure of any data and computer software by the U.S. Government is subject to restrictions, as applicable, set forth in FAR Section 52.227-14, DFARS 252.227-7013, DFARS 252.227-7014, DFARS 252.227-7015, and DFARS 252.227-7025, as amended from time to time. Contractor/Manufacturer is BMC Software, Inc., 2101 CityWest Blvd., Houston, TX 77042-2827, USA. Any contract notices should be sent to this address.

#### **Customer Support**

You can obtain technical support by using the Support page on the BMC Software website or by contacting Customer Support by telephone or email. To expedite your inquiry, please see "Before Contacting BMC Software."

#### Support website

You can obtain technical support from BMC Software 24 hours a day, 7 days a week at http://www.bmc.com/support\_home.From this website, you can:

- Read overviews about support services and programs that BMC Software offers.
- Find the most current information about BMC Software products.
- Search a database for problems similar to yours and possible solutions.
- Order or download product documentation.
- Report a problem or ask a question.
- Subscribe to receive email notices when new product versions are released.
- Find worldwide BMC Software support center locations and contact information, including email addresses, fax numbers, and telephone numbers.

#### Support by telephone or email

In the United States and Canada, if you need technical support and do not have access to the Web, call 800 537 1813 or send an email message to customer\_support@bmc.com. (In the Subject line, enter SupID:

#### **Before contacting BMC Software**

Have the following information available so that Customer Support can begin working on your issue immediately:

- Product information
  - Product name
  - Product version (release number)
  - License number and password (trial or permanent)
- Operating system and environment information
  - Machine type
  - Operating system type, version, and service pack
  - System hardware configuration
  - Serial numbers
  - Related software (database, application, and communication) including type, version, and service pack or maintenance level
- Sequence of events leading to the problem
- Commands and options that you used
- Messages received (and the time and date that you received them)
  - Product error messages
  - Messages from the operating system, such as file system full
  - Messages from related software

#### License key and password information

If you have a question about your license key or password, contact Customer Support through one of the following methods:

- E-mail customer\_support@bmc.com. (In the Subject line, enter SupID:
- In the United States and Canada, call 800 537 1813. Outside the United States and Canada, contact your local support center for assistance.
- Submit a new issue at http://www.bmc.com/support\_home.

# **bmc**software

# **Contents**

| Pretace                                                                                                    | 7                                        |
|----------------------------------------------------------------------------------------------------|------------------------------------------|
| About the BMC Remedy IT Service Management Suite<br>BMC Atrium CMDB 2.0.1.<br>BMC Remedy Asset Management 7.0<br>BMC Remedy Change Management 7.0<br>BMC Remedy Incident Management 7.0<br>BMC Remedy Problem Management 7.0<br>BMC Service Request Management<br>BMC Service Level Management 7.0<br>Audience<br>Related documentation | 8<br>8<br>9<br>9<br>9<br>9<br>10<br>. 10 |
| Chapter 1 Introduction                                                                                                    | 13                                       |
| When to use the ITSM Data Management tool                                                                                                    | . 15<br>. 16<br>. 17<br>. 19             |
| Chapter 2 Installing and configuring the tool                                                                                                    | 21                                       |
| Turning on Development Cache Mode                                                                                                    | 22<br>24<br>25<br>25<br>25<br>26<br>26   |
| Chapter 3 Completing the spreadsheets                                                                                                    | 29                                       |
| Understanding the spreadsheets<br>Populating data in the spreadsheets                                                                                                    |                                          |

#### Chapter 4 Importing data

| Creating the | e CSV files                                  | 36 |
|--------------|----------------------------------------------|----|
|              | data load batch file                         |    |
| Running the  | e batch file                                 |    |
|              | nd promoting the data                        |    |
|              | anding the Data Load Console                 |    |
|              | ng imported data                             |    |
|              | cense compliance                             |    |
|              | rrors                                        |    |
|              | ng validated data into the ITSM forms        |    |
|              | ing from halted validation or promotion      |    |
| Deleting dat | ta                                           |    |
| Chapter 5    | Managing customizations                      | 45 |
| Identifying  | customizations                               |    |
|              | our customizations for impact                |    |
|              | r customizations work                        |    |
|              | anding the staging forms                     |    |
|              | custom fields                                |    |
| 0            |                                              |    |
| Appendix A   | How tabs map from spreadsheet to target form | 53 |
| Foundation   | data mapping                                 | 54 |
| Appendix B   | Exclusions from bulk load                    | 57 |
| Appendix C   | Error messages                               | 59 |
|              | 5                                            |    |
|              | errors                                       |    |
| 1            | eld errors                                   |    |
| Duplicate da | ata errors                                   |    |
| Appendix D   | Data values                                  | 69 |
| Configuratio | on Item types                                |    |
|              | events                                       |    |
|              | groups and license types.                    |    |
|              |                                              |    |
|              |                                              |    |
| Index        |                                              | 79 |

35

# Preface

The BMC Remedy IT Service Management 7.0 Data Management Administrator's Guide describes how to install and use the BMC Remedy ITSM Data Management (ITSM Data Management) tool.

The BMC Remedy IT Service Management Suite (ITSM) includes the following applications and solutions:

- The BMC Remedy Asset Management application
- The BMC Remedy Change Management application
- The BMC Remedy Service Desk solution (which includes the BMC Remedy Incident Management application and the BMC Remedy Problem Management application)

ITSM can be integrated with the following applications:

- The BMC Service Request Management application
- The BMC Service Level Management application

The applications run in conjunction with the BMC Remedy Action Request System platform (AR System) and share a common database. All five applications consume data from the BMC Atrium Configuration Management Database (CMDB) application.

# About the BMC Remedy IT Service Management Suite

The following sections provide an overview of IT Service Management products.

## **BMC Atrium CMDB 2.0.1**

The BMC Atrium CMDB 2.0.1 is installed prior to Asset Management, Change Management, and Service Desk (including Incident Management and Problem Management). It stores information about configuration items (CIs) and their relationships in an inheritance-based data model, and has the ability to reconcile data from different sources. The BMC Atrium CMDB 2.0.1 provides a "single source of truth" about your IT environment, enabling other BMC applications to manage CIs, predict the impact of configuration changes, and perform other Business Service Management (BSM) functions.

For more information, see the BMC Atrium CMDB 2.0.1 User's Guide.

### **BMC Remedy Asset Management 7.0**

The BMC Remedy Asset Management application lets IT professionals track and manage enterprise configuration items (CIs)—and their changing relationships throughout the entire asset life cycle. As part of the BMC Remedy ITSM Suite, Asset Management is integrated with BMC Remedy Service Desk (which contains the BMC Remedy Incident Management and BMC Remedy Problem Management applications), BMC Remedy Change Management, and BMC Service Level Management, and offers flexibility to support customized business processes.

For more information, see the BMC Remedy Asset Management 7.0 User's Guide.

## **BMC Remedy Change Management 7.0**

Using ITIL<sup>®</sup>-compatible best practices, BMC Remedy Change Management provides IT organizations with the ability to manage changes by enabling them to assess impact, risk, and resource requirements, and then create plans and automate approval functions for implementing changes. It provides scheduling and task assignment functionality, and reporting capabilities for reviewing performance and improving processes. Because Change Management is integrated with the BMC Atrium CMDB, Change Management lets you relate changes to other records, such as CIs (including services) and incidents.

For more information, see the BMC Remedy Change Management 7.0 User's Guide.

### **BMC Remedy Incident Management 7.0**

BMC Remedy Incident Management is used to manage incidents. Incident management is reactive, and is typically initiated in response to a customer call or automated event. An example of an automated event might be an alert from a monitoring system, such as BMC Service Impact Management (BMC SIM). The primary goal of the incident management process, according to ITIL standards, is "to restore normal service operation as quickly as possible with minimum disruption to the business, thus ensuring that the best achievable levels of availability and service are maintained."

An incident is any event that is not part of the standard operation of a service and that causes an interruption to or a reduction in the quality of that service. Normal service operation is the operation of services within the limits specified by Service Level Management (SLM).

For more information, see the *BMC Service Desk: Incident Management 7.0 User's Guide*.

### **BMC Remedy Problem Management 7.0**

BMC Remedy Problem Management is used to manage problem investigations, known errors, and solution database entries. Problem management can proactively prevent the occurrence of incidents, errors, and additional problems. A problem investigation helps an IT organization get to the root cause of incidents. It initiates actions that help to improve or correct the situation, preventing the incident from recurring.

After a problem investigation identifies the cause, this information can result in either a known error or a solution database entry. A known error is a problem that has been successfully diagnosed and for which a temporary workaround or permanent solution has been identified. A solution database entry contains information that might be required to provide or restore a service.

For more information, see the *BMC Service Desk: Problem Management 7.0 User's Guide*.

#### **BMC Service Request Management**

BMC Service Request Management (SRM) allows IT to define offered services, publish those services in a service catalog, and automate the fulfillment of those services for their users. With SRM, users have the ability to help themselves, which reduces the requests coming into the service desk. This enables IT to focus on more mission-critical activities, such as resolving incidents related to service failures and restoring critical services. SRM also provides the ability to automate workflow for each service, enforcing consistency of process and faster fulfillment of the request.

For more information, see the BMC Service Request Management 2.0 Administrator's and User's Guide.

# **BMC Service Level Management 7.0**

BMC Service Level Management enables a service provider, such as an IT organization, a customer support group, or an external service provider, to formally document the needs of its customers or lines of business using service level agreements, and provide the correct level of service to meet those needs.

Service Level Management also provides a means to review, enforce, and report on the level of service provided. It streamlines the most important task of all, which is the communication between a service provider and its customers. Multiple service targets can be defined and monitored, acting as a bridge between IT service support and IT operations. This enables costs to be controlled and helps to provide a consistent level of service in support of key business services.

For more information, see the BMC Service Level Management 7.0 User's Guide.

# **Audience**

This document is intended for the following IT professionals:

- Application administrators
- AR System administrators

# **Related documentation**

Table 1 lists the available documentation for IT Service Management. It also lists other documents referenced within the *BMC Remedy ITSM 7.0 Data Management Administrator's Guide* and within the instructions in the spreadsheets.

Unless otherwise noted, online documentation in Adobe Acrobat (PDF) format is available on the product installation distribution media, on the Customer Support website (http://www.bmc.com/support\_home), or both. You can order printed documentation from the Customer Support website. A complete list of documents available for the ITSM 7.0 applications is available from the Customer Support website.

#### - NOTE -

To access the support website, you must have a support contract.

| Title                                                             | Description                                                                                                    | Audience       | Format           |
|-------------------------------------------------------------------|----------------------------------------------------------------------------------------------------|----------------|------------------|
| BMC Atrium CMDB 2.0.1 User's<br>Guide                             | Information about using the BMC<br>Atrium CMDB, including searching for<br>CIs and relationships, launching<br>federated data, reporting, and running<br>reconciliation jobs. | Users          | Print and<br>PDF |
| BMC Remedy Asset Management 7.0<br>User's Guide                   | Procedures for using the BMC Remedy<br>Asset Management application; includes<br>new features and overview.                                                                   | Everyone       | Print and<br>PDF |
| BMC Remedy Change Management<br>7.0 User's Guide                  | Procedures for using the BMC Remedy<br>Change Management application;<br>includes new features and overview.                                                                  | Everyone       | Print and<br>PDF |
| BMC Remedy Import Help                                            | Procedures for using BMC Remedy<br>Import.                                                                                                    | Administrators | Help file        |
| BMC Remedy IT Service<br>Management 7.0 Configuration Guide       | Procedures for configuring the BMC<br>Remedy IT Service Management<br>applications.                                                                                           | Administrators | Print and<br>PDF |
| BMC Remedy ITSM 7.0 Data<br>Management Administrator's Guide.     | Installation and usage instructions for the ITSM Data Management tool.                                                                                                    | Administrators | PDF              |
| BMC Remedy ITSM 7.0 Data<br>Management Release Notes              | Information about known issues in the ITSM Data Management tool.                                                                                                    | Administrators | PDF              |
| BMC Remedy Service Desk: Incident<br>Management 7.0 User's Guide. | Procedures for using the BMC Remedy<br>Service Desk: Incident Management<br>application; includes new features and<br>overview.                                               | Everyone       | Print and<br>PDF |
| BMC Remedy Service Desk: Problem<br>Management 7.0 User's Guide   | Procedures for using the BMC Remedy<br>Service Desk: Problem Management<br>application; includes new features and<br>overview.                                                | Everyone       | Print and<br>PDF |

#### Table 1: Related documentation

Table 1: Related documentation (Continued)

| Title                                            | Description                                                                                                  | Audience                    | Format           |
|--------------------------------------------------|----------------------------------------------------------------------------------------------------|-----------------------------|------------------|
| BMC Service Level Management 7.0<br>User's Guide | Procedures for using the BMC Service<br>Level Management application; includes<br>new features and overview. | Everyone                    | Print and<br>PDF |
|                                                  | Procedures for administrating and using<br>the BMC Service Request Management<br>application.                | Administrators<br>and users | PDF              |

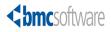

Chapter

# Introduction

You can use the ITSM Data Management tool to import foundation data into ITSM 7.0.

The following topics are provided:

- When to use the ITSM Data Management tool (page 14)
- Overview of the bulk load process (page 16)
- Components of the tool (page 17)
- Hardware and software prerequisites (page 19)
- Performance benchmarks (page 19)

# When to use the ITSM Data Management tool

You can use the ITSM Data Management tool whenever you wish to import foundation data, such as in the following scenarios:

- A new installation of ITSM
- An existing installation of ITSM to which another company, business unit, department, or other group is being added
- Migration from a previous version of ITSM

Foundation data refers to configuration data that applies to all of the ITSM applications, such as companies, sites, people, and categorization. Figure 1-1 illustrates the three levels of data in ITSM.

Figure 1-1: Levels of data in ITSM

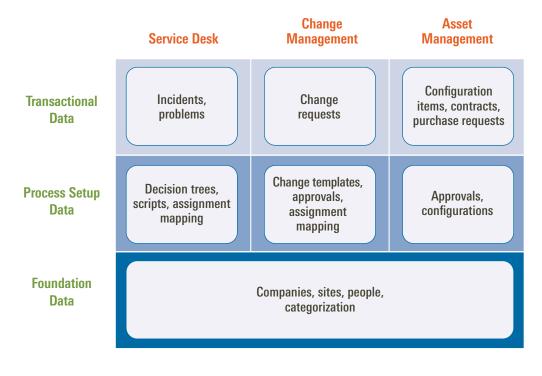

#### - NOTE -

At this time, only foundation data can be loaded with the ITSM Data Management tool.

## Using the ITSM Data Management tool for migration

Migration scenarios for using the ITSM Data Management tool include:

- Migrating from a version earlier than 6.0—If you use automated migrations, you would have to run more than one migration, to first migrate to 6.0, and then to 7.0. The procedure using the ITSM Data Management tool can eliminate steps.
- Migrating in a phased approach—You can load different portions of data at different times. For example, if you have both Help Desk and Change Management 6.0, you might choose to initially install Service Desk, and bulk load the appropriate foundation data. At a later date, you could install Change Management and bulk load the appropriate foundation data.
- Migrating as a fresh install—You might wish to treat migration as a fresh install, for example if your earlier version of ITSM includes many customizations, or if the existing data is of questionable quality. In this case, you can bulk load your quality foundation data.

In each of these scenarios, you must do the following steps:

- Step 1 Install ITSM 7.0.
- Step 2 Export data from your earlier version of ITSM.
- Step 3 Import the data into the spreadsheets.
- Step 4 Clean up the data in the spreadsheets. This might include adding newly required information that is missing.
- Step 5 Run the ITSM Data Management tool to import the data into ITSM 7.0.

# **Overview of the bulk load process**

This section provides an overview of the bulk load process. The following chapters provide detailed instructions.

#### Figure 1-2: Overview of the bulk load process

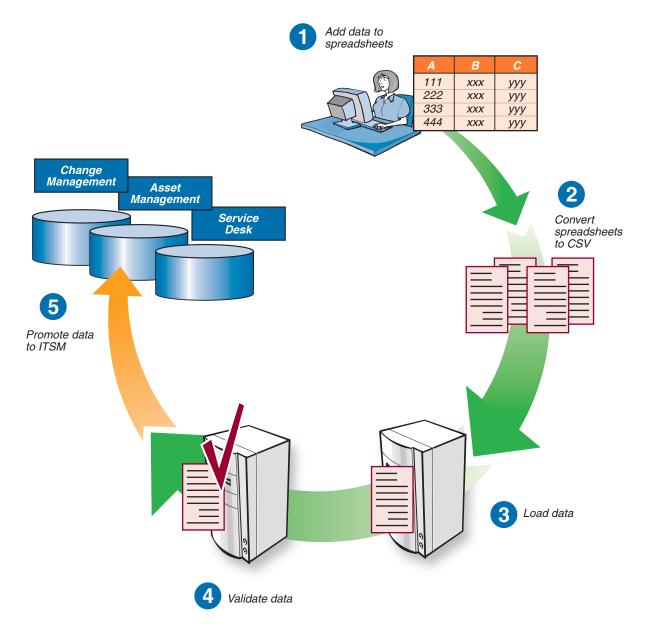

The bulk load process consists of the following steps:

Step 1 Add data to spreadsheets.

The ITSM Data Management tool includes Excel workbooks. Each tab on the Excel workbook corresponds to a form in ITSM 7.0, as described in Appendix A, "How tabs map from spreadsheet to target form."

For instructions, see Chapter 3, "Completing the spreadsheets."

Step 2 Convert data in spreadsheets to CSV files.

The tool includes macros to convert the spreadsheet data to the appropriate CSV files, as described in "Creating the CSV files" on page 36.

Step 3 Load the data.

You must perform steps to load the data. For instructions, see "Editing the data load batch file" on page 36, and "Running the batch file" on page 37.

- Step 4 Validate the data.
- Step 5 Promote the data into ITSM.

For instructions, see "Validating and promoting the data" on page 38.

— NOTE -

If you have customized ITSM, see Chapter 5, "Managing customizations."

# **Components of the tool**

The ITSM Data Management tool includes the following components:

- Excel workbook files for loading data—Each of these workbook files has individual tabs that correspond to the different foundation data structures that can be imported. The following workbook files are included:
  - Company.xls
  - Financials.xls
  - GenericCatalog.xls
  - Geography.xls
  - Location.xls
  - OperationalCatalog.xls
  - People.xls
  - PeopleOrg.xls
  - ProductCatalog.xls
  - SupportGroup.xls
  - SystemSetup.xls

- Excel conversion files—Each data load workbook has a corresponding conversion file. Each conversion file contains a macro to convert the individual tabs in the data load workbook into separate files in CSV format. The following conversion files are included:
  - CompanyCSV.xls
  - FinancialsCSV.xls
  - GenericCatalogCSV.xls
  - GeographyCSV.xls
  - LocationCSV.xls
  - OperationalCatalogCSV.xls
  - PeopleCSV.xls
  - PeopleOrgCSV.xls
  - ProductCatalogCSV.xls
  - SupportGroupCSV.xls
  - SystemSetupCSV.xls
- Definition files—The DEF files contain the necessary AR System staging forms and AR System workflow to manage, validate, and promote the data that you are importing into the appropriate ITSM forms.
- **Mapping file list**—Foundation.lst lists the mapping files that are used during the automated import.
- **Data load batch file**—Foundation.bat automates the importing of the data in the CSV files and makes sure that they are imported in the correct order. Data is imported into a staging area for validation before you promote the data into the target forms.
- ARX files—These files contain back-end data required by the ITSM Data Management tool.
- Import mapping files—Files with the extension .arm (AR Mapping) are import mapping files used by the ITSM Data Management tool.

# Hardware and software prerequisites

The ITSM Data Management tool has two sets of hardware and software prerequisites, as listed in Table 1-1.

| System                         | Requirements                                                                                                    |
|--------------------------------|----------------------------------------------------------------------------------------------------|
| Server running AR System and   | AR System server 7.0.01 patch 004 or later.                                                                                                    |
| ITSM 7.0                       | Note: BMC recommends using AR System server 7.1 or later due to performance enhancements.                                                                                                    |
|                                | ■ ITSM 7.0 patch 006 or later.                                                                                                    |
|                                | <ul> <li>Hardware and software requirements for the<br/>ITSM 7.0 server, as described in the BMC<br/>Remedy IT Service Management 7.0 Installation<br/>Guide.</li> </ul>                                                                    |
|                                | Note: For compatibility information, see the<br>compatibility matrix for BMC Remedy IT<br>Service Management at the product availability<br>and compatibility area of the Customer Support<br>website<br>(http://www.bmc.com/support_home). |
| Workstation from which you are | <ul> <li>Microsoft Windows</li> </ul>                                                                                                    |
| running the tool               | <ul> <li>Microsoft Excel</li> </ul>                                                                                                    |
|                                | BMC Remedy Administrator 7.0                                                                                                    |
|                                | 87 Mb free disk space                                                                                                    |
|                                | Note: The Excel spreadsheets and the batch files are supported only in this environment.                                                                                                    |

Table 1-1: ITSM Data Management requirements

# **Performance benchmarks**

The following table shows how many records per hour were processed by the ITSM Data Management tool in BMC Software's performance lab.

| Task                                                | Throughput (records per hour) |
|-----------------------------------------------------|-------------------------------|
| Load people data from the CSV file to staging forms | 225,000                       |
| Validate people data in staging forms               | 1,000,000                     |
| Promote people data into ITSM forms                 | 220,000                       |

The test data for these performance benchmarks consisted of 238,000 People records, which included 1,200 support staff.

# Hardware<br/>environmentThe performance benchmarks were performed on two Dell PowerEdge 1850<br/>servers connected to a LAN with 100M Bps network interface card. Each server has<br/>two 3.8Ghz Intel Xenon processors, 4Gb RAM and two local hard drives (10K<br/>rpm).

**Software** The following table indicates the software environment for the two servers. **environment** 

Table 1-3: Software environment for performance benchmark lab

| Server | Component                    | Version                | Running on          |
|--------|------------------------------|------------------------|---------------------|
| А      | Windows 2003 server          | Enterprise Edition SP1 | Dell PowerEdge 1850 |
| А      | AR Server                    | 7.0.1 patch 004        | Windows 2003 Server |
| А      | BMC Remedy ITSM applications | 7.0.2 patch 005        |                     |
| В      | Redhat Linux <sup>®</sup>    | 2.6.9-55.ELsmp         | Dell PowerEdge 1850 |
| В      | Oracle <sup>®</sup> 10g R2   | 10.2.0.3               | Redhat Linux        |

The AR System server was configured for multi-threading, as described in "Configuring performance enhancements" on page 25.

For Oracle configuration, the initialization parameters were set as follows:

- cursor\_share=force
- optimizer\_index\_cost\_adj=25
- optimizer\_index\_caching=90
- sga\_target=800M
- pga\_aggregate\_target=200M
- open\_cursors=300

Data files were on one hard drive, while all the online redo log files were on another dedicated hard drive.

#### -NOTE

After starting validation, and after starting promotion, the Data Load console was closed to maximize throughput.

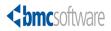

#### Chapter

# **2** Installing and configuring the tool

Follow these steps to install and configure the tool:

- Step 1 Turn on Development Cache Mode.
- Step 2 Run the ITSM Data Management tool installer.

BMC recommends that you run the installer on your workstation. The installer installs components, such as the Data Load Console to your AR System server. It installs other components, such as the data load spreadsheets, to your workstation.

- Step 3 Turn off Development Cache Mode.
- Step 4 Optionally, to enhance bulk data load performance, you can configure the tool to use multi-threading.

The following topics are provided:

- Turning on Development Cache Mode (page 22)
- Running the ITSM Data Management tool installer (page 22)
- Turning off Development Cache Mode (page 24)
- Configuring performance enhancements (page 25)

# **Turning on Development Cache Mode**

To install the ITSM Data Management tool, you must first turn on Development Cache Mode. After you do this, run the ITSM Data Management tool installer. When the installer finishes running, turn off Development Cache Mode.

-NOTE -

After you turn on Development Cache Mode in the following procedure, you must restart the AR System server.

#### To turn on Development Cache Mode

- 1 Open BMC Remedy Administrator.
- 2 Log in to the AR System server to which you are importing data.
- 3 Select the appropriate server.
- 4 Choose File > Server Information.

The Server Information window appears.

- 5 Click the Configuration tab.
- 6 Select Development Cache Mode.
- 7 Click OK.

The Server information window closes and the system prompts you to restart the AR System server.

8 Close BMC Remedy Administrator, and then restart the AR System server.

# Running the ITSM Data Management tool installer

Follow this procedure to install the ITSM Data Management tool.

#### To install the ITSM Data Management tool

1 Run setup.exe.

BMC recommends that you run the installer from your Windows workstation.

After the installer loads, the ITSM Data Management Tool window appears, displaying the Introduction screen of the installer.

-NOTE

Depending on your Windows security settings, you might see a Windows Security Alert.

2 Click Next to continue.

The End User License Agreement appears.

3 Accept the terms of the license agreement and click Next to continue.

You are prompted for the installation location. The default location is C:\Program Files\BMC Software\BMC Remedy ITSM Data Management Tool. You can change this location, if appropriate.

4 Click Next to continue.

After the tool is configured for your environment, you are prompted to enter connection information for your AR System server. The installer requires this information so that it can install the necessary DEF and ARX files.

Figure 2-1: BMC Remedy ITSM Data Management Tool—Connection Information screen

| 🖳 BMC Remedy ITSM Data Mana                                                                | gement Tool                                 |                                                       |
|--------------------------------------------------------------------------------------------|---------------------------------------------|-------------------------------------------------------|
|                                                                                            |                                             | Connection Information                                |
| <ul> <li>Introduction</li> <li>License Agreement</li> <li>Choose Install Folder</li> </ul> | AR System Server infor<br>AR System Server* | mation is required for the installation of this patch |
| Connection Information                                                                     | AR Administrator*                           | madmin                                                |
| <ul> <li>Version Summary</li> <li>Pre-Installation Summary</li> </ul>                      | AR Password                                 | ******                                                |
| <ul> <li>Installing</li> </ul>                                                             | AR TCP Port*                                | 0                                                     |
| <ul> <li>Loading application</li> <li>Install Complete</li> </ul>                          | AR RPC Socket                               | 0                                                     |
| <b>\bmc</b> software                                                                       |                                             |                                                       |
|                                                                                            |                                             |                                                       |
| InstallAnywhere by Macrovision —<br>Cancel                                                 |                                             | Previous Next                                         |

5 Complete the Connection Information screen as described in Table 2-1.

Table 2-1: Connection information

| Field            | Description                                                   |
|------------------|---------------------------------------------------------------|
| AR System Server | Enter the name of the server to which you are importing data. |
| AR Administrator | Enter the login name of an AR System administrator.           |
| AR Password      | Enter the password for the AR System administrator account.   |
| AR TCP Port      | If necessary, enter the AR System server's TCP port.          |
| AR RPC Socket    | If necessary, enter the AR System server's RPC socket.        |

6 Click Next to continue.

After the installer connects to your AR System server, the Version Summary screen appears, displaying a table of currently installed ITSM products, and their corresponding version numbers, patch levels, and installed languages.

#### — IMPORTANT-

If any of the installed applications are not at version 7.0 patch 006 or later, your system does *not* meet the prerequisites of the ITSM Data Management tool. You must cancel installation of the tool. Prerequisites for the tool are described in "Hardware and software prerequisites" on page 19.

7 Click Next to continue.

The pre-installation summary displays the product name, installation folder, and disk space requirements.

8 Click Install to install the tool.

During installation, the progress is displayed. When the tool has been installed, the screen displays the message, "Execution complete."

9 Click Next to continue.

The installer displays the status of the installation.

- 10 Click Done to exit the installer.
- 11 If you ran the installer on the server, copy the files from the installation location (default of C:\Program Files\BMC Software\BMC Remedy ITSM Data Management Tool) to the workstation on which you will run the tool.

# **Turning off Development Cache Mode**

After you install the tool, turn off Development Cache Mode.

#### 

After you turn off Development Cache Mode, you must restart the AR System server.

#### To turn off Development Cache Mode

- 1 Open BMC Remedy Administrator.
- 2 Log in to the AR System server to which you are importing data.
- 3 Select the appropriate server.
- 4 Choose File > Server Information.

The Server Information window appears.

- 5 Click the Configuration tab.
- 6 Clear Development Cache Mode.
- 7 Click OK.

The Server Information window closes and the system prompts you to restart the AR System server.

8 Close BMC Remedy Administrator, and then restart the AR System server.

# **Configuring performance enhancements**

If you are bulk loading significant amounts of data, you will see performance improvements by:

• Setting the Next Request ID Block Size to 40.

This setting enhances performance when importing data from the CSV files into the staging forms.

• Using multi-threading.

Multi-threading allows multiple chunks of data to be processed at the same time. You can configure multiple threads to be run simultaneously, depending on how powerful your server is.

#### - IMPORTANT-

If you configure these performance enhancements, when the ITSM Data Management tool is running validation or promotion, the AR System server utilizes 100 percent CPU capacity to achieve maximum throughput. This means that during validation and promotion, the AR System server is *not* responsive to other requests.

To configure the tool to use multi-threading, you must:

- Step 1 Configure the AR System server information for multi-threading.
- Step 2 Configure the CAI:Plugin Registry form.
- Step 3 Set the plugin filter API threads.

### **Setting the Next Request ID Block Size**

You can set this performance enhancement, regardless of whether you configure multi-threading.

#### To set the Next ID Block Size

- 1 Open BMC Remedy Administrator.
- 2 Log in to the AR System server to which you are importing data.
- 3 Select the appropriate server.
- 4 Choose File > Server Information.
- 5 Click the Configuration tab.
- 6 Set the Next Request ID Block Size to 40.
- 7 If you are configuring the AR System server for multi-threading, continue with the next procedure, which is on this screen. Otherwise, click OK to save your settings.

# **Configuring the AR System server for multi-threading**

To see performance improvements from multi-threading, you must configure several settings for AR System server information.

#### **•** To configure multi-threading

- 1 If it is not already open, open the Server Information window.
- 2 Click the Server Ports and Queues tab.

Figure 2-2: Server Information window—Server Ports and Queues tab

| Connection Se<br>Platform   Tii<br>Server Ports and | meouts Licenses         |      |             | ternal Authentication<br>og Files   Datat<br>  Server Eve |
|-----------------------------------------------------|-------------------------|------|-------------|-----------------------------------------------------------|
| Server T0                                           | CP/IP Port:             | 0    |             |                                                           |
| Distribute<br>Program 1                             | d Server RPC<br>Number: | No   | t Found     |                                                           |
| Alert Outb                                          | Alert Outbound Port:    |      |             |                                                           |
| Plug-in Lo<br>Number:                               | oopback RPC Program     | 39   | 0626        |                                                           |
|                                                     | ter with Port mapper    |      |             |                                                           |
| Server Queue                                        |                         |      |             |                                                           |
| Туре                                                | RPC Program Nu          | mber | Min Threads | Max Threads                                               |
| Admin<br>Fast                                       | 390600<br>390620        |      | 1<br>16     | 1<br>32                                                   |
| List                                                | 390635                  |      | 2           | 2                                                         |
| Private                                             | 390626                  |      | -<br>16     | -<br>32                                                   |
|                                                     |                         |      |             | 1                                                         |

- 3 If no private server queue exists, create one by performing the following steps:
  - a Click the "Click to add" row.
  - **b** For Type, select Private.
  - c Select an available RPC Program Number.
- 4 Set (or modify) the minimum and maximum number of threads as indicated in Table 2-2.

#### Table 2-2: Server queue configuration

| Queue type | Min Threads setting | Max Threads setting |
|------------|---------------------|---------------------|
| Fast       | 16                  | 32                  |
| Private    | 16                  | 32                  |

5 Make sure that the Plug-in Loopback RPC Program Number is set to the private queue's RPC Program Number.

Take note of this number. You will need it in subsequent steps, after you close this window.

6 Click OK to save your changes.

### **Configuring the CAI:Plugin Registry form**

You must configure the CAI:Plugin Registry form as indicated in the following steps.

#### To configure the CAI:Plugin Registry form

- 1 Open BMC Remedy User.
- 2 Log in to the AR System server as an administrator.
- 3 Open the CAI:Plugin Registry form.
- 4 Click Search to search for the record.
- 5 If no record is found, create a new record.

#### Figure 2-3: CAI Plug-in Registry form

| BMC REMEDY IT SERVICE MANAGEMENT - Command Automation Interface |           |                  |             |  |  |
|-----------------------------------------------------------------|-----------|------------------|-------------|--|--|
|                                                                 |           |                  | bmcsoftware |  |  |
| CAI Plug-in Regi                                                | istry     |                  |             |  |  |
| Plugin ID*                                                      | CAIPLUGIN |                  |             |  |  |
| Private Queue #*                                                | 390626    |                  |             |  |  |
| Number of Threads*                                              | 16        |                  |             |  |  |
| Submitter*                                                      | Demo      | Last Modified By |             |  |  |
|                                                                 | Demo      |                  |             |  |  |
| Create Date                                                     |           | Modified Date    |             |  |  |
| Save Close                                                      |           |                  |             |  |  |

- 6 Set the Private Queue # to the RPC Program Number.
- 7 Set the Number of Threads to 16.

The number of threads must be within the minimum and maximum number that you set for the Private server queue. BMC recommends 16 threads.

8 Click Save.

# Setting the plugin filter threads

To see performance improvements from multi-threading, you set the plugin filter threads.

#### **•** To set the plugin filter threads

1 On the server, open the AR System configuration file in a text editor.

On a Windows server, the configuration file is ar.cfg. On a UNIX  $^{\mbox{\tiny B}}$  server, the file is ar.conf.

- 2 Add the following line to the end: Plugin-Filter-API-Threads: 8 40
- 3 Save your changes.
- 4 Restart the AR System server.

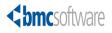

#### Chapter

# **3** Completing the spreadsheets

Before you can import data, you must complete the appropriate data load spreadsheets.

The following topics are provided:

- Understanding the spreadsheets (page 30)
- Populating data in the spreadsheets (page 31)

# **Understanding the spreadsheets**

This section provides an overview of the data load spreadsheets. Additional instructions are provided within the spreadsheets.

Each workbook contains related spreadsheets. The first tab provides instructions for using the spreadsheet. Each of the subsequent tabs corresponds to the form into which the data is populated.

| 3) | <mark>icrosoft Excel - Company.xls</mark><br>File Edit <u>V</u> iew Insert F <u>o</u> rmat <u>T</u> ools <u>D</u> ata <u>Wi</u> ndow <u>H</u> | telp Adobe PDF                                                                                                    |              | Type a question for                                                                                                    | beln 🗸      | -   |
|----|----------------------------------------------------------------------------------------------------|----------------------------------------------------------------------------------------------------|--------------|----------------------------------------------------------------------------------------------------|-------------|-----|
|    |                                                                                                    |                                                                                                    | % 🗸 🕜 📘 🗄    |                                                                                                    | <u></u>     | -   |
| 4  | ✓ X ✓ A Operating Company                                                                                                    |                                                                                                    |              |                                                                                                    | · · · 🕰     | Ľ   |
|    | A Generating Company                                                                                                    | В                                                                                                    | С            | D                                                                                                    | E           |     |
|    |                                                                                                    | This required field must be<br>completed with one of the following<br>values:<br>Customer<br>Generic Contact<br>Manufacturer<br>Operating Company<br>Supplier<br>Vendor                                                                                                    |              | If this optional field is<br>completed, it must use one<br>of the following values:<br>Furniture<br>Hardware<br>Maintenance<br>Network<br>Office Supplies<br>Operating System<br>Other<br>Services<br>Software<br>Telco |             |     |
| -  | 254                                                                                                    | Vendor<br>255                                                                                                    | 50           | l'elco<br>-                                                                                                    | 255         | +   |
|    | Сотрану                                                                                                    | Туре                                                                                                    | Abbreviation | Category                                                                                                    | Description | ι I |
|    | Calbro                                                                                                    | Operating Company                                                                                                    |              |                                                                                                    |             |     |
| _  |                                                                                                    |                                                                                                    |              |                                                                                                    |             |     |
|    |                                                                                                    |                                                                                                    |              |                                                                                                    |             |     |
|    |                                                                                                    |                                                                                                    |              |                                                                                                    |             |     |
|    |                                                                                                    |                                                                                                    |              |                                                                                                    |             |     |
|    |                                                                                                    |                                                                                                    |              |                                                                                                    |             |     |
|    |                                                                                                    |                                                                                                    |              |                                                                                                    |             |     |
|    |                                                                                                    |                                                                                                    |              |                                                                                                    |             |     |
|    |                                                                                                    |                                                                                                    |              |                                                                                                    |             |     |
|    |                                                                                                    |                                                                                                    |              |                                                                                                    |             |     |
|    |                                                                                                    |                                                                                                    |              |                                                                                                    |             |     |
|    |                                                                                                    |                                                                                                    |              |                                                                                                    |             |     |
| -  |                                                                                                    |                                                                                                    |              |                                                                                                    |             |     |
|    |                                                                                                    |                                                                                                    |              |                                                                                                    |             |     |
|    |                                                                                                    |                                                                                                    |              |                                                                                                    |             |     |
|    |                                                                                                    |                                                                                                    |              |                                                                                                    |             |     |
|    |                                                                                                    |                                                                                                    |              |                                                                                                    |             |     |
|    |                                                                                                    | Image: Constraint of the sector of the sector of |              |                                                                                                    |             |     |
|    |                                                                                                    | Image: Constraint of the sector of the sector of |              |                                                                                                    |             |     |
|    |                                                                                                    |                                                                                                    |              |                                                                                                    |             |     |
|    |                                                                                                    | Image: Constraint of the sector of the sector of |              |                                                                                                    |             |     |
|    |                                                                                                    | Image: Constraint of the sector of the sector of |              |                                                                                                    |             |     |
|    | ▶ N \ Instructions \ 01 COM-Company \ 02 COM-Company                                                                                          | anyAlias /                                                                                                    |              |                                                                                                    |             |     |

#### Figure 3-1: Example spreadsheet

Column headings provide instructions for completing that column of the spreadsheets according to the following standards:

- A green column heading indicates a required field.
- An orange column heading indicates a field that might be required, depending on a value set in another column.
- Text in the first row provides instructions for entering data in the column.

The number above each column heading is the database length of the field. This number corresponds to the number of bytes in the field. For English and other single-byte languages, the number of bytes is the same as the number of characters. Double-byte languages use two characters per byte.

Validation on each column indicates if you entered data longer than this maximum allowed length.

- NOTE -

This validation occurs only when you type in the spreadsheet cells. If you bring in data by copying and pasting from another source or by importing data into the spreadsheet, you bypass the validation.

# **Populating data in the spreadsheets**

This section provides general instructions for populating data in the data load spreadsheets. To make it easier for you to distribute the spreadsheets to others to complete, each spreadsheet includes instructions specific to the spreadsheet.

#### Are all spreadsheets required?

If you are updating an existing ITSM system, for example, loading data for a new department or location, some data already exists on your ITSM system. Do not reenter data that is already loaded on your system. You must complete spreadsheet only for the new data that you are loading.

If you are loading data for a new ITSM 7.0 system, you might choose to configure all foundation data through the spreadsheets. To load only the minimum standard configuration, you must complete the required tabs within the required spreadsheets, which are listed in Table 3-1.

| Required<br>spreadsheets | Required tabs                | Description                                                                        |
|--------------------------|------------------------------|------------------------------------------------------------------------------------|
| Company.xls              | 01 COM-Company               | Use this tab to specify companies.                                                 |
| Location.xls             | 01 SIT-Site                  | Use this tab to specify sites.                                                     |
|                          | 5 SIT-SiteCompanyAssociation | Use this tab to associate each site to a company.<br>Sites are physical locations. |
| Supportgroup.xls         | 01 CTM-SupportGroup          | Use this tab to specify support groups.                                            |

Table 3-1: Spreadsheets and tabs required to load minimum standard configuration

| Required<br>spreadsheets | Required tabs                   | Description                                                                                                    |  |  |
|--------------------------|---------------------------------|----------------------------------------------------------------------------------------------------|--|--|
| People.xls               | 01 CTM-PeopleTemplate           | To load support staff, you must use people<br>templates. On this tab you specify the Template<br>Names that are referenced on the other tabs.                                                                                                    |  |  |
|                          |                                 | Use other tabs to set the permission groups,<br>support groups, and support group functional<br>roles for each people template.                                                                                                    |  |  |
|                          |                                 | People templates make it easier to load people<br>who fulfill the same role within a given support<br>group.                                                                                                    |  |  |
|                          |                                 | Even support staff who fulfill a unique role<br>within their support group, however, must be<br>related to a people template.                                                                                                    |  |  |
|                          |                                 | When you load people, the purpose of this tab is<br>only to specify the Template Names. The other<br>fields, such as Company Name, are loaded from<br>the 02 CTM-People tab. These other fields,<br>however, are stored in the People Template, and<br>are used when creating individual people<br>records through the Application Administration<br>console. |  |  |
|                          | 02 CTM-People                   | Use this tab to load people.                                                                                                    |  |  |
|                          | 03 CTM-PeoplePermissionGroups   | Use this tab to specify the ITSM application permission groups for each people template.                                                                                                    |  |  |
|                          | 04 CTM-SupportGroupAssociation  | Use this tab to specify the support groups for each people template.                                                                                                    |  |  |
|                          | 05 CTM-SupportGrpFunctionalRole | Use this tab to specify the support group functional roles for each people template.                                                                                                    |  |  |

#### Table 3-1: Spreadsheets and tabs required to load minimum standard configuration (Continued)

Where do you start with spreadsheets that are self-contained and do not have dependencies on data in other spreadsheets. BMC suggests that you start with Company.xls.
What are the dependencies? When entering data, be aware that data in one spreadsheet can be dependent upon data that is either entered on another spreadsheet or already loaded in the system. For example, the company field, which is entered on most spreadsheets, must match a company either created in Company.xls or already loaded on the system. These dependencies are noted as instructions in the spreadsheets. Table 3-2 lists

dependencies among spreadsheets.

The spreadsheets are listed in the order that the corresponding data is validated and promoted in the Data Load Console. You might choose to complete spreadsheets in this sequence.

Table 3-2: Dependencies among spreadsheets

| Data entered in this | Depends on data entered in these spreadsheets |           |                 |               |          |            |                  |                   |
|----------------------|-----------------------------------------------|-----------|-----------------|---------------|----------|------------|------------------|-------------------|
| spreadsheet          | Company                                       | Geography | System<br>Setup | People<br>Org | Location | Financials | Support<br>Group | Catalogs<br>(all) |
| Company              |                                               |           |                 |               |          |            |                  |                   |
| Geography            |                                               |           |                 |               |          |            |                  |                   |
| Location             | Yes                                           | Yes       |                 |               |          |            |                  |                   |
| SystemSetup          |                                               |           |                 |               |          |            |                  |                   |
| PeopleOrg            | Yes                                           |           |                 |               |          |            |                  |                   |
| SupportGroup         | Yes                                           |           | Yes             |               |          |            |                  |                   |
| Financials           | Yes                                           |           |                 |               |          |            |                  |                   |
| People               | Yes                                           |           |                 | Yes           | Yes      | Yes        | Yes              | Yes               |
| ProductCatalog       | Yes                                           |           |                 |               |          |            |                  |                   |
| OperationalCatalog   | Yes                                           |           |                 |               |          |            |                  |                   |
| GenericCatalog       | Yes                                           |           |                 |               |          |            |                  | Yes               |

#### To populate data in the spreadsheet

1 Complete the spreadsheets according to the instructions on the Instructions tab and in the column headings.

All leading and trailing spaces and tab characters are stripped when the data is imported into staging forms.

2 Save the file to the ITSM Data Management tool directory.

#### — IMPORTANT-

Leave the tabs in their original order. Deleting, inserting, or changing the order of tabs causes errors when you perform the steps to convert the spreadsheets to CSV (comma-separated value) files.

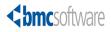

#### Chapter

# **4** Importing data

After the spreadsheet is complete, you must complete the following steps to import the data:

- Step 1 Create the CSV files.
- Step 2 Edit the data load batch file.
- Step 3 Run the batch file.
- Step 4 Validate and promote the data.

When appropriate, you can delete the data from the staging forms.

The following topics are provided:

- Creating the CSV files (page 36)
- Editing the data load batch file (page 36)
- Running the batch file (page 37)
- Validating and promoting the data (page 38)
- Deleting data (page 44)

# **Creating the CSV files**

After you populate the data load spreadsheets, you must create the CSV files. The ITSM Data Management tool imports the data from the CSV file.

#### To create the CSV file

1 Open the appropriate conversion spreadsheet, such as CompanyConvertCSV.xls.

When you open the spreadsheet, depending on your Excel security settings, you might receive a security warning. Make sure that you enable macros. The macros in the spreadsheet create the appropriate CSV files.

#### Figure 4-1: Example of conversion spreadsheet

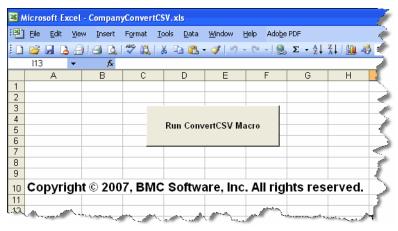

2 On the first tab, click Run ConvertCSV Macro.

For each tab in the corresponding data load workbook (such as Company.xls), the macro creates a CSV file in the <*ITSM Data Management*>\CSVs directory.

# **Editing the data load batch file**

The data load batch file imports data from the CSV files into the data load staging forms. For a successful import, you must specify values in this batch file. For foundation data, this batch file is named foundation.bat.

#### To edit the data load batch file

- 1 Open the data load batch file (Foundation.bat) in a text editor.
- 2 Complete the values in the "set" section as indicated in Table 4-1.

#### Table 4-1: Values to set in the data load batch file

| Value     | Description                             |
|-----------|-----------------------------------------|
| user_name | The user name of an administrative user |
| password  | The corresponding password              |

| Value                          | Description                                                  |
|--------------------------------|--------------------------------------------------------------|
| server_name                    | The AR System into which you are importing data              |
| external_authentication_string | External authentication, if required by the AR System server |
| rpc_number                     | RPC number, if required by the AR System server              |
| port_number                    | Port number, if a port other than the default is required    |
| arsystem_admin_directory       | The local directory for AR System commands                   |

Table 4-1: Values to set in the data load batch file (Continued)

Make sure you have no spaces between the equal sign (=) and the value you enter.

The directories in Table 4-2 are already set to the default values. You can leave these values, unless you move the directories.

Table 4-2: Preset values in the data load batch file

| Value                  | Description                               |
|------------------------|-------------------------------------------|
| mapping_file_directory | Already set to the mapping file directory |
| csv_file_directory     | Already set to the CSV file directory     |
| log_file_path          | Already set to the log file directory     |

3 Save the file.

# **Running the batch file**

The data load batch file imports data from the CSV files into the data load staging forms.

## To run the batch file

- 1 Make sure that the following files and directories are all located in the same directory:
  - Foundation.bat—file
  - Foundation.lst—file
  - CSVs—directory
  - Mappings—directory
  - Logs—directory
- 2 Run the data load batch file (Foundation.bat).

Data is imported into staging forms.

## - NOTE -

This import process strips all leading and trailing spaces, and all tab characters from the data.

The import process creates a log file in the Logs directory for each CSV file that was imported. If a CSV file is missing or has no data, an error is generated in the log file, but the data load utility continues, and loads data for CSV files that do exist and have valid data.

3 Examine the log files for errors.

Error messages indicated in Table 4-3 are benign and can be ignored.

Table 4-3: Benign error messages

| Error message                                               | Explanation                                                                                                    |
|-------------------------------------------------------------|----------------------------------------------------------------------------------------------------|
| The Datafile option given does not exist.<br>Cannot import. | The CSV file did not exist. If you did not intend<br>to load data from the corresponding Excel<br>workbook tab, you can ignore this error. |
| The Datafile type is not supported.<br>Cannot import.       | AR Import generates this error in response to files with a CSV extension. The file is successfully imported, however.                      |

4 If you are using an Oracle<sup>®</sup> database, after loading large amounts of data, run the following SQL command:

```
begin
dbms_stats.gather_schema_stats(
ownname=> '"ARADMIN"',
cascade=> TRUE,
estimate_percent=> null,
degree=> null,
no_invalidate=> FALSE,
granularity=> 'AUTO',
method_opt=> 'FOR ALL COLUMNS SIZE AUTO',
options=> 'GATHER');
end;
```

This SQL command re-gathers Oracle Optimizer Statistics.

# Validating and promoting the data

Data is initially loaded into staging forms. To validate and promote the data you must use the Data Load Console to:

- Step 1 Validate the imported data.
- Step 2 Fix errors.

If there are licensing warnings, you must also fix those warnings.

Step 3 Promote validated data from the staging forms into the appropriate ITSM forms.

## **Understanding the Data Load Console**

This section provides an overview of the Data Load Console. Instructions for using the console are provided in the following sections.

You use the Data Load Console to load data into ITSM. The current version supports loading foundation data.

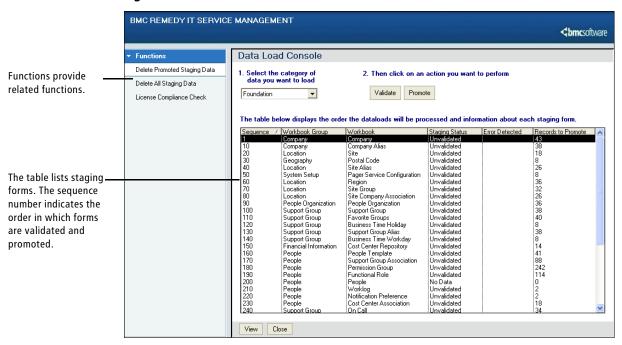

#### Figure 4-2: Data Load Console

A table lists the staging forms. The default order of these forms in the table corresponds to the sequence in which they are processed.

For each form, the table indicates the staging status, whether errors were detected, and the number of records to be promoted. The table refreshes every 10 minutes. During validation and promotion, you can monitor progress by checking which forms have been validated or promoted.

## — TIP –

If you are loading large amounts of data, BMC recommends that you close the Data Load Console after you start validation or promotion. The table refresh affects performance. To check the progress, you can either reopen the Data Load Console or run the following SQL query:

select DL\_STATUS,count(\*) rowcnt from CTM\_loadpeople group by DL\_STATUS

## Validating imported data

Before you can promote the data, you must validate it.

-NOTE -

When you proceed with validation, the max filter setting is temporarily changed to 999999999. It is changed back to its original value when validation is complete. BMC recommends that you note the current value of max filters before proceeding; if the procedure is halted before it completes, you might need to manually reset this value.

## To validate imported data

- 1 Access the Data Load Console.
  - a Log into BMC Remedy Administrator.
  - **b** From the Application Administration Console, click the Custom Configuration tab.
  - c From the Application Setting list, choose Foundation > Data Management Tool > Data Load Console.
- 2 For the category, select Foundation.

The table lists all foundation staging forms. Forms with data that you loaded from the CSV files are currently listed with a staging status of Unvalidated. A staging status of No Data indicates a form that does not have data loaded from a CSV form.

3 Click Validate.

After you confirm that you wish to proceed, validation is performed on all unvalidated data in staging forms. Validated data is revalidated if it appears on the list below unvalidated data.

After validation is completed for a form, its staging status changes to Validated. Validated forms might have errors.

If you validate new people records, the tool validates whether sufficient licenses are available. If the number of licenses available is insufficient, an error message appears, and the data remains unvalidated. To view details of the license compliance check, choose Functions > License Compliance Check.

## **About license compliance**

You can load people into the system only if you have sufficient licenses. If you do not have enough licenses, an error message is displayed during validation. To view details of the license compliance check, choose Functions > License Compliance Check.

| License Compliance Check       | -                  |                        |  |  |
|--------------------------------|--------------------|------------------------|--|--|
| <br>bmcsoftware                |                    |                        |  |  |
|                                |                    |                        |  |  |
| Product Name                   | Licenses Available | Required # of Licenses |  |  |
| Configuration/Asset Management | 3300               | 203                    |  |  |
| Change Management              | 300                | 0                      |  |  |
| Incident Mgmt/Service Desk     | 700                | 0                      |  |  |
| Problem Management             | 500                | 0                      |  |  |
| Financial Management           | 300                | 0                      |  |  |
| Service Level Management       | 600                | 0                      |  |  |
| AR User                        | 801                | 203                    |  |  |
| BMC Remedy AR FTS              | 200                | 203                    |  |  |
|                                | •                  |                        |  |  |
|                                |                    |                        |  |  |
| Close                          |                    |                        |  |  |
|                                |                    |                        |  |  |
|                                |                    |                        |  |  |

To fix the license compliance, you must either:

- Add the required licenses.
- Load people only for whom you have sufficient licenses.

## **Fixing errors**

After validation is complete, the Error Detected column indicates whether an error was detected in a staging form.

## **To fix errors**

1 Select the form with errors, then click View.

The staging form opens in Search mode.

| Figure 4-4: | Example of | a staging form | n in Search mode |
|-------------|------------|----------------|------------------|
|-------------|------------|----------------|------------------|

| 🞯 COM:LoadCompany (              | (Search)                                                                                  |  |  |  |
|----------------------------------|-------------------------------------------------------------------------------------------|--|--|--|
| BMC REMEDY IT SERVICE MANAGEMENT |                                                                                           |  |  |  |
|                                  |                                                                                           |  |  |  |
| LoadCompany ID                   |                                                                                           |  |  |  |
| DL_Status                        | Error_Flag 🗹 Yes                                                                          |  |  |  |
|                                  | 5                                                                                         |  |  |  |
| Company ID                       |                                                                                           |  |  |  |
| have an all the second           | let have been a second been have been here have been here here here here here here here h |  |  |  |

2 To find records with errors, set Error\_Flag to Yes, then click Search.

When you open a record that has an error, the staging form includes one or more error description codes and the corresponding error messages. For example, the record in Figure 4-5 has two errors. For a listing of error messages, see Appendix C, "Error messages."

| 🗳 COM:LoadCompany DCL0000000001 (Modify) |                                                                                                    |                              |                                                                                                    |  |
|------------------------------------------|----------------------------------------------------------------------------------------------------|------------------------------|----------------------------------------------------------------------------------------------------|--|
| BMC REMEDY IT SERVICE MANAGEMENT         |                                                                                                    |                              |                                                                                                    |  |
|                                          |                                                                                                    |                              | <br>bmcsoftware                                                                                                 |  |
| LoadCompany ID                           | DCL00000000001                                                                                                    |                              |                                                                                                    |  |
| DL_Status                                | Validated 🗾 Error_Flag 🗹 Yes                                                                                                    | Error_Description            | 300;322;                                                                                                    |  |
|                                          |                                                                                                    | ErrorMessage                 | Duplicate Record On Staging Form; Duplicate Company multi-tiered menu                                           |  |
| Company ID                               |                                                                                                    | Abbreviation                 |                                                                                                    |  |
| Company*                                 | Collabra                                                                                                    | Category                     |                                                                                                    |  |
| Туре*                                    | Operating Company                                                                                                    | Description                  | ····                                                                                                    |  |
| and a manual and a second                | and the second second s | A surger and a second second | and have not the second the second the second the second the second the second the second the second the second |  |

3 Correct the errors, then save the form.

The staging status for the form is reset to Unvalidated. Error\_Flag remains set to Yes until after you validate the data.

#### — TIP —

Because an error in a form can result in errors in dependent forms, you can sometimes save time by validating the data after fixing errors in one or two forms.

4 Click Validate.

Validation starts with the first staging form marked as Unvalidated and continues with the remaining forms in sequence. If errors are still detected, you must repeat this procedure until all the errors are corrected. You cannot promote data while errors remain.

## Promoting validated data into the ITSM forms

When all the staging forms are validated with no errors detected, you can promote the data into the ITSM forms.

#### To promote validated data

1 Click Promote.

#### 

When you proceed with promotion, the max filter setting is temporarily changed to 999999999. It is changed back to its original value when promotion is complete.

2 Confirm that you wish to continue.

After data is promoted from a staging form into the ITSM form, the staging status changes to All Data Promoted and the number of records to promote is reset to 0.

3 If you are using an Oracle database, after promoting large amounts of data, run the following SQL command:

```
begin
dbms_stats.gather_schema_stats(
ownname=> '"ARADMIN"',
cascade=> TRUE,
estimate_percent=> null,
degree=> null,
no_invalidate=> FALSE,
granularity=> 'AUTO',
method_opt=> 'FOR ALL COLUMNS SIZE AUTO',
options=> 'GATHER');
end;
```

This SQL command re-gathers Oracle Optimizer Statistics.

## **Recovering from halted validation or promotion**

If either validation or promotion is halted before the operation is complete, an administrator must:

- Reset the maximum number of filters for an operation to the original value.
- Delete the DLD:ThreadManager records.

## To recover from halted validation or promotion

- 1 Reset the maximum number of filters for an operation to the original value.
  - a Open BMC Remedy Administrator.
  - b Log in to the AR System server to which you are importing data.
  - c Select the appropriate server.
  - d Choose File > Server Information.
  - e Click the Advanced tab.
  - f Change the value in the Maximum Filters for an Operation field to the original value and then click OK.

AR System is installed with this value set to 200000.

- 2 Delete the DLD:ThreadManager records.
  - a Open BMC Remedy User.
  - b Log in to the AR System server as an administrator.
  - c Open DLD:ThreadManager.
  - d Search for all records.

To do this, put % in the RequestID field and click Search.

- e Select all the records.
- f Choose Actions > Delete.

A message asks you to confirm whether to delete the records.

g Click OK.

You can now rerun validation or promotion.

## **Deleting data**

At any point you can delete data from staging forms.

The navigation pane on the left of the Data Load Console provides two functions:

- Delete Promoted Staging Data—This deletes only promoted data from all staging forms.
- Delete All Staging Data—This deletes all data from all staging forms, regardless of the current status.

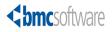

### Chapter

# **5** Managing customizations

The ITSM Data Management tool is designed to load data into an out-of-the-box ITSM 7.0 product suite. The ITSM 7.0 product suite is a leap forward in terms of functionality, and the types of data being stored. Despite these capabilities, you might have customized ITSM, due to various business drivers.

To make sure that the ITSM Data Management tool functions correctly in a customized ITSM application, you must identify the customizations, analyze the impact, and make the customizations work with the tool.

The following topics are provided:

- Identifying customizations (page 46)
- Analyzing your customizations for impact (page 46)
- Making your customizations work (page 47)

# **Identifying customizations**

Use these tips to identify your customizations:

- **Documentation**—If your customizations are documented, you can use this information to create a list of the workflow, fields, and forms that have been added or changed within your application.
- Naming conventions—Application developers sometimes use a naming convention that identifies customized workflow. The workflow is then placed within a namespace reserved for this purpose. For example, if the HPD:HPD-GetPerson active link is modified, it could have been copied to HPD:CUS-GetPerson, using "CUS" in the name to indicate that it is customized workflow.

# **Analyzing your customizations for impact**

After you identify customizations, you must determine the impact to the data load functionality. The types of customizations to ITSM that impact the functionality of the ITSM Data Management tool are listed in this section.

The following guidelines can help with your analysis:

- **Custom fields with Required entry mode**—Whether these fields are new or are modified on existing ITSM forms, they impact the data load. You must make sure that these fields are populated with data. Otherwise, the data load will fail.
- Fields with Optional entry mode—If these fields have custom workflow to enforce data entry upon record creation or update, they impact the data load. If required, duplicate the custom workflow on the data load staging forms to enforce the same constraints. To determine the appropriate staging form, see Appendix A, "How tabs map from spreadsheet to target form."
- Custom workflow—In most cases, workflow customizations do not impact the ITSM Data Management tool. When data is loaded by the tool, all ITSM workflow on forms targeted for the load are bypassed, with the exception of workflow firing from the tool itself.

This workflow bypass on target forms is performed by using filter workflow with goto actions. These filters fire on execution order 0 based on keywords that are received from the data load staging forms.

Some custom workflow, however, does impact the data load function. For example, the workflow might be triggered on creation of the record on the form to create other child or dependent records elsewhere.

 New customized forms—In most cases, new forms do not impact the data load function. If dependencies are created between this new customized form and data load target forms, however, you must perform additional evaluation.

# Making your customizations work

This section contains some detailed steps on how to incorporate your customizations into the ITSM Data Management tool.

The following topics are provided:

- "Understanding the staging forms"
- "Adding custom fields" on page 49

## **Understanding the staging forms**

This section describes how the workflow in the data load staging forms is structured. Use this information for customizations of the ITSM Data Management tool.

The following topics are provided:

- "Staging form filters"
- "Staging form permissions" on page 48
- "Staging form fields" on page 48

## **Staging form filters**

You can customize two types of filters. Both of these types of filters run on modify and only on records that have not been promoted:

- Filters that run on validation—The filters that perform the validations are coded in the 200-299 execution order range. For fields that must be set for use in validation, the filters with those actions are coded in this range. Validation filters look at the keyword "VALIDATE."
- Filters that run on promote—The calculation filters that set the fields needed for promotion, and the filters that perform the actual promotion (push to target forms) are coded in the 700-798 execution order range. Promotion filters look at keyword "LOAD."

The following table lists the execution order and filter actions for the staging forms.

— IMPORTANT

Make customizations only in the 200 - 299 and the 700 - 798 execution order range.

| Execution order | Filter actions                   |
|-----------------|----------------------------------|
| 0               | Skip to execution order 1001     |
| 10 - 13         | Related to error handling        |
| 200 - 200       | Validation                       |
| 300             | Set dataload status to Validated |

Table 5-1: Execution order and filter actions

| Execution order | Filter actions                                                   |
|-----------------|------------------------------------------------------------------|
| 500             | If any field data is changed, set dataload status to Unvalidated |
| 700 - 798       | Calculation, promotion                                           |
| 799             | Set dataload status to Promoted                                  |
| 900             | Delete record                                                    |

#### Table 5-1: Execution order and filter actions (Continued)

## **Staging form permissions**

Staging forms have Public-Hidden permission. All fields on staging forms have Public-Write permission.

## **Staging form fields**

Fields on staging forms are grouped in different sections, as indicated in the following illustration.

### Figure 5-1: Example of a staging form

|   | BMC REMEDY IT SERVICE MANA          | AGEMENT                         |          | <br>bmcsoftware |
|---|-------------------------------------|---------------------------------|----------|-----------------|
| A | LoadPagaleTemplatel(2)<br>DL_Status | ▼ Error_Flag  Yes Error_Code    |          |                 |
|   |                                     | Error_Message                   |          |                 |
| - |                                     |                                 |          |                 |
|   | Template Name*                      | Support Staff*                  |          |                 |
|   | Profile Status*                     | ▼ VIP                           |          |                 |
|   | Client Type                         | Client Sensitivity              |          |                 |
| В | Job Title                           | Assignment Availa               | bility   |                 |
| D | Company                             | Site                            |          |                 |
|   | Organization                        | Desk Location                   |          |                 |
|   | Department                          | Mail Station                    |          |                 |
|   | Cost Center                         | Default Notify Med              | hanism 🔽 |                 |
|   | License Type                        | Template Statu                  | s* 🔹     |                 |
|   | Full Text License Type              |                                 |          |                 |
|   |                                     |                                 |          |                 |
|   |                                     |                                 |          |                 |
|   | Full Name                           | Site Street                     |          |                 |
|   | Internet E-mail                     | Site City<br>Site State Provinc |          |                 |
|   | Locale                              | Site State Provinc              |          |                 |
| С | Remedy Login ID                     | Site Zip/Postal Co              | 4.       |                 |
|   | Password                            | Time Zone                       |          |                 |
|   | PersonID                            | Cite ID                         |          |                 |
|   | PeopleAttributeLoadID               | Parcon Template I               |          |                 |
|   | Group_List                          | Begion                          |          |                 |
|   | Application_License                 |                                 |          |                 |
|   | Assignee Groups                     | Site Group                      |          |                 |
|   |                                     |                                 |          |                 |
|   |                                     |                                 |          |                 |
| D | Submitter*                          |                                 |          |                 |
| 5 | Submit Date                         | Last Modified Dat               | ,        |                 |
|   | Short Description*                  |                                 |          |                 |
|   | Search Close                        |                                 |          |                 |

The following table describes the types of fields in each section of the staging form.

| Section | Purpose of fields                                                                                                    |
|---------|----------------------------------------------------------------------------------------------------|
| A       | These fields provide information about processing of the staging<br>form. They include fields for ID, data load status, error flag, error<br>code, and error message. These fields are not promoted to the<br>target form. |
| В       | These fields contain the data being imported. These fields<br>correspond to the columns of data entered on the staging form.<br>These fields are promoted to the target form.                                              |
| С       | These fields are calculated from data in section B. These fields are<br>read-only; the values are entered only through filter calculations.<br>These fields are promoted to the target form.                               |
| D       | These are system fields.                                                                                                    |

Table 5-2: Purpose of fields in each section of the staging form

#### -NOTE -

Hidden fields, which are not in the view, are used for temporary calculation by workflow.

## Adding custom fields

The following scenario demonstrates the steps to take when a new field is added to a target form and how to incorporate the field into the ITSM Data Management tool.

#### — TIP

To determine the staging form equivalent of the target form you are loading data into, see Appendix A, "How tabs map from spreadsheet to target form."

In this scenario, a new required character field called "Employee ID," with field ID 536871147, has been created in the CTM:People form. The requirement is to incorporate this new field into the ITSM Data Management tool so that the contents of this field can be loaded at the same time as the other out-of-the-box fields.

#### - NOTE -

This scenario is relatively straightforward, because filters for this staging form use the "Matching IDs" feature. Some forms require an additional step, as described in "Modifying workflow to promote custom fields" on page 50.

## To make the customization from the scenario work

1 Add a new column called "Employee ID" in the 02 CTM-People tab of the People.xls spreadsheet.

This spreadsheet is installed with the ITSM Data Management tool. You can use this column to populate and load the contents of the custom field at the same time as the other People records.

2 Update the CTM-People.arm file.

This file is located in the <*ITSM Data Management*>\Mappings directory. Update the file by adding the following line:

```
Mapping: $536871147$="Employee ID"
```

This mapping is required for importing the modified spreadsheet into the staging form.

3 Recreate an exact copy of this field in the CTM:LoadPeople staging form.

The field must exist on the staging form, so that it can accept the new customized field.

After this step, you can load new People records that contain the customized Employee ID column. For some forms, however, you must first modify the filter on the staging form before you can promote the data. For more information, see "Modifying workflow to promote custom fields."

## Modifying workflow to promote custom fields

For most forms, you do not need to modify the workflow for the promotion of data from the staging form to the target form. In the Employee ID example, the filters use the Matching IDs feature, so no modification is needed. For some forms, however, the workflow must be modified.

If you add fields to a form that does not use this feature, such as the FIN:LoadCostCenterUDAAssoc form, you must:

- Step 1 Copy the new fields from the target form to the staging form.
- Step 2 In the Push Field action, select the new fields in the Field and Value fields.

The staging versions of these target forms do *not* use the Matching IDs feature, and require the workflow modification for custom fields:

- FIN:CostCenterUDAAssoc
- Business Time Holidays
- Business Time Workdays
- COM:Company Alias
- All people attributes forms:
  - CTM:People IT Skills
  - CTM:Login ID

- CTM:People Benefit Info
- CTM:People Education
- CTM:People HR Attendance Mgmt
- CTM:People HR Time Management
- CTM:People Travel Profile
- CTM:People Wallet
- CTM:People Worklog
- NTE:CFG-Notification Events

#### To modify workflow to promote custom fields

- 1 Copy the new field from the target form to the staging form.
- 2 View the filters on the staging form.
- 3 Open the filter that pushes to the target form.

This filter is in the 700 range. For example, on the FIN:LoadCostCenterUDAAssoc form, the filter is called: FIN:DCU:CreatCostCenterUDA\_750\_FIN'!

4 On the If Action tab, in the fields area, choose the Name and choose Value > Field.

The Name indicates the field name on the target form. Choose Value > Field to select the field name on the staging form. These two fields might be the same field name.

5 Save your changes.

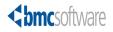

# How tabs map from spreadsheet to target form

This section describes how tabs in the Excel (XLS) spreadsheets map to staging forms, and how the staging forms map to the primary target forms in ITSM 7.0.

The following topic is provided:

• Foundation data mapping (page 54)

# Foundation data mapping

Table A-1 lists the mapping from spreadsheet to the target form of foundation data.

Table A-1: Foundation data mapping

| Spreadsheet            | Tab                                    | Staging form                      | Target form or forms                                                                      |
|------------------------|----------------------------------------|-----------------------------------|-------------------------------------------------------------------------------------------|
| Company.xls            | 01 COM-Company                         | COM:LoadCompany                   | COM:Company                                                                               |
| Company.xls            | 02 COM-Company<br>Alias                | COM:LoadCompanyAlias              | COM:Company Alias                                                                         |
| Financials.xls         | 01 FIN-ConfigCost<br>CentersRepository | FIN:LoadConfigCostCenters<br>Rep  | FIN:ConfigCostCenters<br>Repository                                                       |
| Financials.xls         | 02 FIN-CostCenterUD<br>Associations    | FIN:LoadCostCenterUDA<br>Assoc    | FIN:CostCenterUDA<br>Associations                                                         |
| GenericCatalog.xls     | 01 CFG-GenericCatalog                  | CFG:LoadGenericCatalog            | CFG:Generic Catalog                                                                       |
| GenericCatalog.xls     | 02 CFG-GenericProd<br>ServiceAssoc     | CFG:LoadGenericProdSer<br>Assoc   | CFG:GenericProdService<br>Assoc                                                           |
| GenericCatalog.xls     | 02 CFG-Generic<br>CompanyModuleAsso    | CFG:LoadGenericCpyModule<br>Assoc | CFG:GenericCompany<br>ModuleAssoc                                                         |
| Geography.xls          | CTM-Postal Codes                       | CTM:LoadPostalCodes               | CTM:PostalCodes                                                                           |
| Location.xls           | 01 SIT-Site                            | SIT:LoadSite                      | SIT:Site                                                                                  |
| Location.xls           | 02 SIT-SiteAlias                       | SIT:LoadSiteAlias                 | SIT:Site Alias                                                                            |
| Location.xls           | 03 CTM-Region                          | CTM:LoadRegion                    | CTM:Region                                                                                |
| Location.xls           | 04 SIT-SiteGroup                       | SIT:LoadSiteGroup                 | SIT:Site Group                                                                            |
| Location.xls           | 05 SIT-SiteCompany<br>Association      | SIT:LoadSite CompanyAssoc         | SIT:Site Company<br>Association                                                           |
| OperationalCatalog.xls | 01 CFG-Operational<br>Catalog          | CFG:LoadServiceCatalog            | CFG:Service Catalog                                                                       |
| OperationalCatalog.xls | 02 CFG-Operational<br>CatalogAssoc     | CFG:LoadServiceCatalog<br>Assoc   | CFG:Service Catalog Assoc                                                                 |
| People.xls             | 01 CTM-People<br>Template              | CTM:LoadPeopleTemplate            | CTM:People Template                                                                       |
| People.xls             | 02 CTM-People                          | CTM:LoadPeople                    | <ul> <li>CTM:People</li> <li>User (if a Remedy Login<br/>ID is specified)</li> </ul>      |
| People.xls             | 03 CTM-People<br>PermissionGroups      | CTM:LoadPeopleTemplatePG          | <ul> <li>CTM:People Template<br/>PG</li> <li>CTM:People Permission<br/>Groups</li> </ul>  |
| People.xls             | 04 CTM-SupportGroup<br>Association     | CTM:LoadPeopleTemplateSG          | <ul> <li>CTM:People Template<br/>SG</li> <li>CTM:Support Group<br/>Association</li> </ul> |

| Spreadsheet        | Tab                                   | Staging form                      | Target form or forms                                                     |
|--------------------|---------------------------------------|-----------------------------------|--------------------------------------------------------------------------|
| People.xls         | 05 CTM-SupportGroup<br>FunctionalRole | CTM:LoadPeopleTemplateSFR         | <ul> <li>CTM:SupportGroup<br/>FunctionalRole</li> <li>AP:Role</li> </ul> |
| People.xls         | 06 CTM-Login                          | CTM:LoadPeopleAttributes          | CTM:Login ID                                                             |
| People.xls         | 07 CTM-PeopleWallet                   | CTM:LoadPeopleAttributes          | CTM:People Wallet                                                        |
| People.xls         | 08 CTM-PeopleHR<br>AttendanceMgmt     | CTM:LoadPeopleAttributes          | CTM:People HR<br>Attendance Mgmt                                         |
| People.xls         | 09 CTM-PeopleHR<br>TimeManagement     | CTM:LoadPeopleAttributes          | CTM:People HR Time<br>Management                                         |
| People.xls         | 10 CTM-People<br>Education            | CTM:LoadPeopleAttributes          | CTM:People Education                                                     |
| People.xls         | 11 CTM-PeopleTravel<br>Profile        | CTM:LoadPeopleAttributes          | CTM:People Travel Profile                                                |
| People.xls         | 12 CTM-PeopleBenefit<br>Info          | CTM:LoadPeopleAttributes          | CTM:People Benefit Info                                                  |
| People.xls         | 13 CTM-PeopleITSkills                 | CTM:LoadPeopleAttributes          | CTM:People IT Skills                                                     |
| People.xls         | 14 FIN-CostCenterUD<br>Associations   | FIN:LoadCostCenterUDA<br>Assoc    | FIN:CostCenterUDA<br>Associations                                        |
| People.xls         | 15 CTM-PeopleWork<br>Log              | CTM:LoadPeopleWorkLog             | CTM:People WorkLog                                                       |
| People.xls         | 16 NTE-CFG-<br>Notification<br>Events | NTE:LoadCFGNotification<br>Events | NTE:CFG-Notification<br>Events                                           |
| PeopleOrg.xls      | CTM-People<br>Organization            | CTM:LoadPeople<br>Organization    | CTM:People Organization                                                  |
| ProductCatalog.xls | 01 PCT-ProductCatalog                 | PCT:LoadProductCatalog            | PCT:Product Catalog                                                      |
| ProductCatalog.xls | 02 PCT-ProductAlias                   | PCT:LoadProductAlias              | PCT:Product Alias                                                        |
| ProductCatalog.xls | 03 PCT-Product<br>CompanyAssoc        | PCT:LoadProdComAssoc              | PCT:ProductCompany<br>Association                                        |
| ProductCatalog.xls | 04 PCT-ProductModel<br>Version        | PCT:LoadProdModelVersion          | PCT:Product Model/<br>Version                                            |
| ProductCatalog.xls | 05 PCT-ModelVersion<br>Patch          | PCT:LoadModelVersionPatch         | PCT:ModelVersion Patch                                                   |
| ProductCatalog.xls | 06 PCT-ProdCatalog<br>AliasMapping    | PCT:LoadProdCatAlias<br>Mapping   | PCT:ProductCatalogAlias<br>MappingForm                                   |
| SupportGroup.xls   | 01 CTM-SupportGroup                   | CTM:LoadSupportGroup              | CTM:Support Group                                                        |
| SupportGroup.xls   | 02 CTM-SupportGroup<br>Assignments    | CTM:LoadSGPAssignments            | CTM:Support Group<br>Assignments                                         |
| SupportGroup.xls   | 03 CTM-SupportGroup<br>Alias          | CTM:LoadSupportGroupAlias         | CTM:Support Group Alias                                                  |
| SupportGroup.xls   | 04 CTM-SupportGroup<br>OnCall         | CTM:LoadSGPOnCall                 | CTM:Support Group On-<br>Call                                            |

Table A-1: Foundation data mapping (Continued)

## Table A-1: Foundation data mapping (Continued)

| Spreadsheet      | Tab                         | Staging form                     | Target form or forms                     |
|------------------|-----------------------------|----------------------------------|------------------------------------------|
| SupportGroup.xls | 05 BusinessTime<br>Workdays | CFG:LoadBusinessTimeWork<br>days | Business Time Workdays                   |
| SupportGroup.xls | 06 BusinessTime             | CFG:LoadBusinessTime             | <ul> <li>CFG:Business Holidays</li></ul> |
|                  | Holidays                    | Holidays                         | Storage <li>Business Time Holidays</li>  |
| SystemSetup.xls  | NTE-CFG-PagerService        | NTE:LoadCFGPagerService          | NTE:CFG-Pager Service                    |
|                  | Config                      | Config                           | Config                                   |

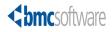

#### Appendix

# **B** Exclusions from bulk load

The following areas are excluded from bulk load data management:

- Attachments—File attachments cannot be loaded into AR System attachment fields because AR System supports importing attachments only as ARX files.
- **Geography**—The following foundation forms are excluded from bulk load:
  - CFG:Geography City
  - CFG:Geography Country
  - CFG:Geography Stat/Province

These foundation geography forms are excluded because ITSM provides extensive data for all these forms with installation of the applications. To import additional data, import the records directly into these forms using BMC Remedy Import. For information about using BMC Remedy Import, see the BMC Remedy Import Help.

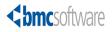

Appendix

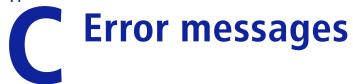

This section lists error codes from the bulk load process.

The following topics are provided:

- Invalid data errors (page 60)
- Required field errors (page 63)
- Duplicate data errors (page 65)

# **Invalid data errors**

This section lists error codes from invalid data that is identified during the validation operation on records in staging forms.

Table C-1: Error codes from invalid data

| Code | Message                                                     | Explanation                                                                                        |
|------|-------------------------------------------------------------|----------------------------------------------------------------------------------------------------|
| 100  | Invalid Bargaining Unit                                     |                                                                                                    |
| 101  | Invalid Benefit Group                                       |                                                                                                    |
| 102  | Invalid Compensation Method                                 |                                                                                                    |
| 103  | Invalid Dental Plan                                         |                                                                                                    |
| 104  | Invalid Employment Status                                   |                                                                                                    |
| 105  | Invalid Marital Status                                      |                                                                                                    |
| 106  | Invalid Medical Plan                                        |                                                                                                    |
| 107  | Invalid Pension Plan                                        |                                                                                                    |
| 108  | Invalid Person                                              |                                                                                                    |
| 109  | Invalid Operational Category Fields For<br>IT Skills        |                                                                                                    |
| 110  | Invalid Product Category Fields For IT<br>Skills            |                                                                                                    |
| 111  | Invalid Category/Type                                       | The Category and Type values are invalid. Correct values can be obtained from CFG:Generic Catalog. |
| 112  | Invalid Contact Type                                        |                                                                                                    |
| 113  | Invalid Home Country                                        |                                                                                                    |
| 114  | Invalid Manager                                             |                                                                                                    |
| 115  | Invalid Pager Service Provider                              |                                                                                                    |
| 116  | Invalid Template                                            |                                                                                                    |
| 117  | Invalid Title                                               |                                                                                                    |
| 118  | Invalid Company                                             |                                                                                                    |
| 119  | Invalid Department                                          |                                                                                                    |
| 120  | Invalid Organization                                        |                                                                                                    |
| 121  | Invalid Site                                                |                                                                                                    |
| 122  | Invalid Site for selected Company                           |                                                                                                    |
| 123  | Invalid Support Group                                       |                                                                                                    |
| 124  | Invalid Permission Group                                    |                                                                                                    |
| 125  | Invalid Country                                             |                                                                                                    |
| 126  | Invalid Region                                              |                                                                                                    |
| 127  | Invalid Site Group                                          |                                                                                                    |
| 128  | Invalid City                                                |                                                                                                    |
| 129  | Assignment Group Cannot Be The Same<br>As The Support Group |                                                                                                    |

| Code | Message                                                                                                    | Explanation                                                                                                    |
|------|----------------------------------------------------------------------------------------------------|----------------------------------------------------------------------------------------------------|
| 130  | Invalid Assignment Group                                                                                                    |                                                                                                    |
| 131  | Invalid Functional Role                                                                                                    |                                                                                                    |
| 132  | Invalid Product Catalog                                                                                                    | The functional role that is selected is not valid or is<br>not applicable to your currently installed<br>applications. |
| 133  | Invalid Product Model/Version                                                                                                    |                                                                                                    |
| 134  | Invalid Operational Catalog                                                                                                    |                                                                                                    |
| 135  | Invalid Manufacturer. Manufacturer<br>must match entries found in the<br>Company form or Company staging form<br>with a company type of Manufacturer                       |                                                                                                    |
| 136  | Both Start And End Times Must Be<br>Entered Or Left Blank                                                                                                    |                                                                                                    |
| 137  | Start Time Must Be Earlier Than End<br>Time                                                                                                    |                                                                                                    |
| 138  | Start Time Of The Next Schedule Must Be<br>Later Than The End Time Of The<br>Previous Schedule                                                                             |                                                                                                    |
| 139  | Invalid Timezone                                                                                                    |                                                                                                    |
| 140  | Invalid Primary Cost Center Code                                                                                                    |                                                                                                    |
| 141  | Invalid Cost Center                                                                                                    |                                                                                                    |
| 142  | Invalid Source Cost Center                                                                                                    |                                                                                                    |
| 143  | Person Does Not Have A Primary Cost<br>Center Defined                                                                                                    |                                                                                                    |
| 144  | Total Distribution Percentage Is Greater<br>Than 100                                                                                                    |                                                                                                    |
| 145  | Cost Center And Source Cost Center<br>Must Not Be The Same                                                                                                    |                                                                                                    |
| 146  | The Allocation Method For The Source<br>Cost Center In The Finance Cost Center<br>Configuration Form Is Not Set To 'Equal<br>Distribution' Or 'User-Defined<br>Percentage' |                                                                                                    |
| 147  | Relationship Type Must Be Set To<br>Secondary Cost Center                                                                                                    |                                                                                                    |
| 148  | Invalid Notification Event For The<br>Module Name                                                                                                    |                                                                                                    |
| 149  | Invalid Login ID                                                                                                    |                                                                                                    |
| 150  | Invalid CI Type                                                                                                    |                                                                                                    |
| 151  | Invalid Company or Company is not enabled                                                                                                    |                                                                                                    |

## Table C-1: Error codes from invalid data (Continued)

| Code | Message                                                                                                    | Explanation                                                                                                    |
|------|----------------------------------------------------------------------------------------------------|----------------------------------------------------------------------------------------------------|
| 152  | Support Group must exist as a valid<br>Support Group on<br>CTM:LoadPeopleTemplatesSG for the<br>specified Template                                                     |                                                                                                    |
| 153  | HR Attendance Management record does<br>not exist for the HR Time Management<br>record                                                                                 |                                                                                                    |
| 154  | Invalid work time. Open Time has to be earlier than Close Time for any workday                                                                                         |                                                                                                    |
| 155  | Invalid Person ID                                                                                                    |                                                                                                    |
| 156  | The Allocation Method For The Source<br>Cost Center In the<br>FIN:LoadConfigCostCentersRep Form Is<br>Not Set To 'Equal Distribution' Or 'User-<br>Defined Percentage' |                                                                                                    |
| 157  | Invalid Manager Name                                                                                                    |                                                                                                    |
| 158  | Invalid Generic Catalog                                                                                                    |                                                                                                    |
| 159  | A valid Generic Product Operational<br>relationship record cannot be found                                                                                             | A valid record that matches the record's Generic,<br>Product, and Operational catalog cannot be found in<br>CFG:LoadGenericProdSerAssoc or<br>CFG:GenericProdServiceAssoc forms. You must<br>create a relationship first between those catalog<br>entries before creating a Company Module<br>relationship to it.                                          |
| 160  | General Access is automatically given<br>and is not a valid permission group for<br>this form                                                                          |                                                                                                    |
| 161  | Asset Viewer is automatically given                                                                                                    | If the following permission groups are specified for<br>the Template Name, "Asset Viewer" is not valid<br>since it is automatically given:<br>Task Manager<br>Task User<br>Incident User<br>Incident User<br>Problem User<br>Problem User<br>Infrastructure Change User<br>Infrastructure Change Master<br>Infrastructure Change Config<br>Purchasing User |

| ou can use<br>he client type: |
|-------------------------------|
|                               |
|                               |
|                               |
|                               |
|                               |
|                               |
|                               |
|                               |
|                               |
|                               |
|                               |
|                               |
|                               |

### Table C-1: Error codes from invalid data (Continued)

# **Required field errors**

This section lists error codes from missing required fields.

Table C-2: Error codes from missing required fields

| Code | Message                                                                                         | Explanation                                                                                          |
|------|-------------------------------------------------------------------------------------------------|----------------------------------------------------------------------------------------------------|
| 200  | Missing Required Fields For Access IF                                                           |                                                                                                    |
| 201  | Missing Required Fields For It Skills                                                           | When IT Skills is selected, Operational Category Tier<br>1 and Product Category Tier 1 are required. |
| 202  | Missing Home Fields                                                                             | Home fields are required when client type is set to Home-based.                                      |
| 203  | Paging Times Is Required                                                                        |                                                                                                    |
| 204  | Time Zone Is Required                                                                           |                                                                                                    |
| 205  | Corresponding Values For Open Times<br>And Close Times Must Be Entered Or<br>Both Must Be Empty |                                                                                                    |
| 206  | Pager Service Provider Is Required When<br>On-Call Paging Type Is Generic                       |                                                                                                    |
| 207  | Pager Parameters Email Is Required For<br>The Selected Pager Service Provider                   |                                                                                                    |
| 208  | Pager Parameters Pin Is Required For The<br>Selected Pager Service Provider                     |                                                                                                    |
| 209  | Pager Parameters Phone Is Required For<br>The Selected Pager Service Provider                   |                                                                                                    |

| Code | Message                                                                                                    | Explanation                                                        |
|------|----------------------------------------------------------------------------------------------------|--------------------------------------------------------------------|
| 210  | Pager Parameters Pin And Phone Is<br>Required For The Selected Pager Service<br>Provider                    |                                                                    |
| 211  | Operational Category Tier 1 and 2 is a<br>required field when Operational<br>Category Tier 3 is entered     |                                                                    |
| 212  | Incident Management selected, at least one sub category is required                                         |                                                                    |
| 213  | Change Management selected, at least one sub category is required                                           |                                                                    |
| 214  | Source Cost Center And Distribution<br>Percentage Are Required                                              |                                                                    |
| 215  | Person ID Is Required                                                                                       |                                                                    |
| 216  | Source Cost Center Is Required                                                                              |                                                                    |
| 217  | Both the Product Name and<br>Manufacturer are required when<br>defining a Product within Product<br>Catalog |                                                                    |
| 218  | Login ID is required when On-Call paging type is set to Individual                                          |                                                                    |
| 219  | Site Required when the Client Type is<br>Office-Based Employee, Field-Based<br>Employee or Contractor       |                                                                    |
| 220  | Missing Required Fields for Wallet attribute                                                                | When Wallet Attribute is selected, Category and Type are required. |
| 221  | Generic Category Tier 1 and 2 is a<br>required field when Generic Category<br>Tier 3 is entered             |                                                                    |
| 222  | Manufacturer is required when specifying Product Name                                                       |                                                                    |
| 223  | Product Name required with specifying<br>Manufacturer                                                       |                                                                    |
| 224  | Product Tier 1 through 3, Manufacturer<br>and Product Name is required with<br>specifying a Model Version   |                                                                    |
| 225  | Product Tier 1 through 3 is required when<br>specifying a Product Name or<br>Manufacturer                   |                                                                    |
| 226  | Product Tier 1 is required when Product<br>Tier 2 or 3 is entered                                           |                                                                    |
| 227  | Product Tier 1 and 2 is a required field<br>when Product Category Tier 3 is entered                         |                                                                    |
| 228  | Operational Category Tier 1 is required<br>when Operational Category 2 or 3 is<br>entered                   |                                                                    |

Table C-2: Error codes from missing required fields (Continued)

| Code | Message                                                                                                    | Explanation |
|------|----------------------------------------------------------------------------------------------------|-------------|
| 229  | Company Menu Structure Tier 1 is<br>required when Menu Structure Tier 2 is<br>entered                                                                             |             |
| 230  | Company Menu Structure Tier 1 and Tier<br>2 are required when Menu Structure Tier<br>3 is entered                                                                 |             |
| 231  | Organization is required when specifying Department                                                                                                    |             |
| 232  | User Service Restoration, User Service<br>Request, Infrastructure Restoration or<br>Infrastructure Event is required when<br>Incident Management flag is selected |             |
| 233  | Organization and Department must be<br>blank when specifying Global Contact<br>Company                                                                            |             |
| 234  | Region, Site Group and Site must be blank when specifying Global Company                                                                                          |             |
| 235  | The License Type, Full Text License Type<br>and Default Notification Mechanism is<br>required when specifying Login ID                                            |             |
| 236  | The Login ID is required when the Support Staff flag is set to Yes                                                                                                |             |
| 237  | The Currency is required when specifying the Hourly Rate Value                                                                                                    |             |
| 247  | 'Time Management Type', Year and<br>'Status Reason' fields are required when<br>the 'Attribute Type' is set to 'HR Time<br>Management'                            |             |

Table C-2: Error codes from missing required fields (Continued)

# **Duplicate data errors**

This section lists error codes from duplicate data.

Table C-3: Error codes from duplicate data

| Code | Message                                     | Explanation |
|------|---------------------------------------------|-------------|
| 300  | Duplicate Record On Staging Form            |             |
| 301  | Duplicate Record On Target Form             |             |
| 304  | Navigation Tiers for Company are not unique |             |
| 305  | Login ID Exist On Staging Form              |             |
| 306  | Login ID Exist On User Form                 |             |

## Table C-3: Error codes from duplicate data (Continued)

| Code | Message                                                                                                    | Explanation |
|------|----------------------------------------------------------------------------------------------------|-------------|
| 307  | An entry with this Product<br>Categorization and blank Product Name<br>already exists on target form                                           |             |
| 308  | An entry with the Product Name and<br>Manufacturer already exists on target<br>form                                                            |             |
| 309  | An entry with this Product<br>Categorization and blank Product Name<br>already exists on staging form                                          |             |
| 310  | An entry with the Product Name and<br>Manufacturer already exists on staging<br>form                                                           |             |
| 311  | Invalid Product Alias, duplicate alias will<br>be created from Product Catalog staging<br>form                                                 |             |
| 312  | Duplicate Site Alias from Site staging form                                                                                                    |             |
| 313  | Duplicate Support Group Alias from<br>Support Group staging form                                                                               |             |
| 314  | Cannot create Company relationship.<br>Global relationship is already being<br>created from the<br>PCT:LoadProductCatalog staging form         |             |
| 315  | Cannot create Company relationship.<br>Global relationship is already being<br>created from the<br>CFG:LoadGenericProdSerAssoc staging<br>form |             |
| 316  | Cannot create association to the specified<br>company. Global association already<br>exists on target form                                     |             |
| 317  | Cannot create association to the specified<br>company. Global association already<br>exists on staging form                                    |             |
| 318  | Cannot create Global Company<br>relationship. Relationship already exists<br>with other company on target form                                 |             |
| 319  | Cannot create Global Company<br>relationship. Relationship already exists<br>with other company on staging form                                |             |
| 320  | Invalid Company Alias, duplicate alias<br>will be created from Company staging<br>form                                                         |             |

| Code | Message                                                                                                    | Explanation                                                                                                    |
|------|----------------------------------------------------------------------------------------------------|----------------------------------------------------------------------------------------------------|
| 321  | Cannot create Company relationship.<br>Global relationship is already being<br>created from the<br>CFG:LoadServiceCatalog staging form |                                                                                                    |
| 322  | Duplicate Company Multi-tiered menu<br>structure already exists                                                                        | The duplicate Company multi-tiered menu structure<br>exists either in the COM:Company form or in the<br>COM:LoadCompany staging form. |

## Table C-3: Error codes from duplicate data (Continued)

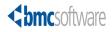

#### Appendix

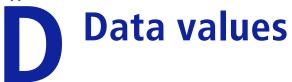

The spreadsheets for data migration include instructions on how to complete the spreadsheet columns. This section provides tables of data values where the list of values was too lengthy to display in the spreadsheet.

The following topics are provided:

- Configuration Item types (page 70)
- Notification events (page 72)
- Permission groups and license types (page 75)
- Time zones (page 76)

# **Configuration Item types**

On the ProductCatalog.xls spreadsheet, the 01 PCT-ProductCatalog tab includes a column for configuration item (CI) type, which must be completed with one of the following values:

- Account
- Activity
- Admin Domain
- Application
- Application Infrastructure
- Application Service
- Application System
- BIOS Element
- Bulk Inventory
- Business Process
- Business Service
- Card
- CDROM Drive
- Chassis
- Cluster
- Communication Endpoint
- Computer System
- Connectivity Collection
- Connectivity Segment
- Database
- Database Storage
- Disk Drive
- Disk Partition
- Document
- Equipment
- File System
- Floppy Drive
- Hardware Package
- Hardware System Component
- Inventory Location

- IP Connectivity Subnet
- IP Endpoint
- IPX Connectivity Network
- Keyboard
- Local Area Network (LAN)
- LNs Collection
- Local File System
- Logical System Component
- LPAR
- Mainframe
- Media
- Memory
- Monitor
- Network Port
- NT Domain
- Operating System
- Package
- Patch
- Physical Location
- Pointing Device
- Printer
- Processor
- Product
- Protocol Endpoint
- Rack
- Remote File System
- Role
- Share
- Software Server
- System Resource
- System Software
- Tape Drive
- UPS
- Virtual System

- Virtual System Enabler
- VM Ware
- Wide Area Network (WAN)

# **Notification events**

On the People.xls spreadsheet, the 16 NTE-CFG-NotificationEvents tab includes columns for Module Name and Notification Event, both of which are required fields. The following table lists the module names in ITSM 7.0 along with the applicable notification events.

Table D-1: ITSM 7.0 module names and applicable notification events

| ITSM 7.0 modules         | Applicable notification events                            |
|--------------------------|-----------------------------------------------------------|
| Asset Management         | Asset Scheduled Maintenance                               |
|                          | Bulk Inventory Reorder                                    |
|                          | CI Status Change                                          |
|                          | <ul> <li>Configuration Item Approval</li> </ul>           |
|                          | <ul> <li>Configuration Scheduled Maintenance</li> </ul>   |
|                          | <ul> <li>Contract Expiration</li> </ul>                   |
|                          | <ul> <li>Contract Expiration Warning</li> </ul>           |
|                          | Escalated Notifications                                   |
|                          | License Management Exception                              |
|                          | Resolution Escalation                                     |
|                          | Response Escalation                                       |
|                          | <ul> <li>Unavailability Assignment</li> </ul>             |
| Broadcast                | <ul> <li>Broadcast Notification</li> </ul>                |
| Incident                 | Assignment                                                |
| (Continued on next page) | Cancellation                                              |
|                          | Change Associations                                       |
|                          | Incident Escalation                                       |
|                          | Known Error Solution                                      |
|                          | Known Error Workaround                                    |
|                          | <ul> <li>OLA Resolution Escalated Notification</li> </ul> |
|                          | <ul> <li>OLA Resolution Escalation</li> </ul>             |
|                          | <ul> <li>OLA Response Escalated Notification</li> </ul>   |
|                          | <ul> <li>OLA Response Escalation</li> </ul>               |
|                          | <ul> <li>Ownership Assignment</li> </ul>                  |
|                          | <ul> <li>Problem Investigation Associations</li> </ul>    |
|                          | Problem Investigation Completion                          |
|                          | Requester Incident Re-Opened                              |
|                          | Requester Incident Receipt Confirmation                   |
|                          | Requester Incident Resolution                             |
|                          | Resolution                                                |

| ITSM 7.0 modules               | Applicable notification events                                 |
|--------------------------------|----------------------------------------------------------------|
| Incident                       | SLA Resolution Escalated Notification                          |
| (Continued from previous page) | SLA Resolution Escalation                                      |
|                                | SLA Response Escalated Notification                            |
|                                | SLA Response Escalation                                        |
|                                | UC Resolution Escalated Notification                           |
|                                | UC Response Escalation                                         |
|                                | <ul> <li>Unavailability Restored</li> </ul>                    |
| Infrastructure Change          | <ul> <li>Approval</li> </ul>                                   |
| (Continued on next page)       | <ul> <li>Approval Information</li> </ul>                       |
|                                | <ul> <li>Approval Resolution Escalated Notification</li> </ul> |
|                                | <ul> <li>Approval Resolution Escalation</li> </ul>             |
|                                | <ul> <li>Cancellation</li> </ul>                               |
|                                | <ul> <li>Change Assignee Assignment</li> </ul>                 |
|                                | Change Assignee Approval Rejection                             |
|                                | Change Assignee Completion                                     |
|                                | Change Assignee Latent Completion                              |
|                                | Change Assignee Planning                                       |
|                                | <ul> <li>Change Assignee Pre-planning</li> </ul>               |
|                                | Change Assignee Re-scheduled                                   |
|                                | Change Assignee Scheduled                                      |
|                                | Change Assignee Scheduled For Review                           |
|                                | <ul> <li>Change Management Assignment</li> </ul>               |
|                                | Change Management Approval Rejection                           |
|                                | Change Manager Completion                                      |
|                                | Change Manager Group Escalation                                |
|                                | Change Manager Latent Completion                               |
|                                | Change Manager Next Dependent Change                           |
|                                | <ul> <li>Change Manager Planning</li> </ul>                    |
|                                | <ul> <li>Change Manager Pre-planning</li> </ul>                |
|                                | Change Manager Predecessor Completion                          |
|                                | Change Manager Re-scheduled                                    |
|                                | <ul> <li>Change Manager Scheduled</li> </ul>                   |
|                                | Change Manager Scheduled for Review                            |
|                                | <ul> <li>Change Worklog Assignment</li> </ul>                  |
|                                | Completion                                                     |
|                                | <ul> <li>Implementer Assignment</li> </ul>                     |
|                                | <ul> <li>Implementer Planning</li> </ul>                       |
|                                | <ul> <li>Implementer Pre-planner</li> </ul>                    |
|                                | <ul> <li>Implementer Scheduled</li> </ul>                      |
|                                | <ul> <li>Manual Notification</li> </ul>                        |
|                                | <ul> <li>Non-Approval Information</li> </ul>                   |
|                                | <ul> <li>OLA Resolution Escalated Notification</li> </ul>      |
|                                | <ul> <li>OLA Resolution Escalation</li> </ul>                  |
|                                | <u> </u>                                                       |

#### Table D-1: ITSM 7.0 module names and applicable notification events (Continued)

| ITSM 7.0 modules               | Applicable notification events                            |
|--------------------------------|-----------------------------------------------------------|
| Infrastructure Change          | OLA Response Escalated Notification                       |
| (Continued from previous page) | <ul> <li>OLA Response Escalation</li> </ul>               |
|                                | Receipt Confirmation                                      |
|                                | <ul> <li>Requester Change Cancellation</li> </ul>         |
|                                | <ul> <li>Requester Change Receipt Confirmation</li> </ul> |
|                                | <ul> <li>Requester Completion</li> </ul>                  |
|                                | <ul> <li>Requester Change Re-scheduled</li> </ul>         |
|                                | Requester Change Scheduled                                |
|                                | <ul> <li>Requester Rejection</li> </ul>                   |
|                                | Scheduled                                                 |
|                                | <ul> <li>SLA Response Escalated Notification</li> </ul>   |
|                                | Task Cancellation                                         |
|                                | <ul> <li>Task Pending</li> </ul>                          |
|                                | <ul> <li>Unavailability Restored</li> </ul>               |
| Problem Management             | Change Completed                                          |
|                                | Known Error Assignment                                    |
|                                | <ul> <li>Known Error Manager Assignment</li> </ul>        |
|                                | <ul> <li>Problem Assignment</li> </ul>                    |
|                                | Problem Cancelled                                         |
|                                | <ul> <li>Problem Completed</li> </ul>                     |
|                                | <ul> <li>Problem Manager Assignment</li> </ul>            |
|                                | <ul> <li>Solution Assignment</li> </ul>                   |
|                                | <ul> <li>Unavailability Restored</li> </ul>               |
| Reminders                      | <ul> <li>Reminders Notification</li> </ul>                |
| Request Management             | Request Status Changed                                    |
| _                              | Request Submitted                                         |
| Task Management                | Task Assigned                                             |
|                                | <ul> <li>Task Status Changed</li> </ul>                   |

# **Permission groups and license types**

On the People.xls spreadsheet, the 03 CTM-PeoplePermissionGroups tab includes columns for Permissions Group and License Type, both of which are required fields. The following table lists the permission groups in ITSM 7.0 along with the applicable license types.

For a description of each permission group, see the *BMC Remedy IT Service Management 7.0 Configuration Guide*.

| Permission group             | Applicable | Applicable license types |          |      |  |
|------------------------------|------------|--------------------------|----------|------|--|
|                              | Read       | Fixed                    | Floating | None |  |
| Administrator                |            |                          |          | Yes  |  |
| ApprovalAdmin                |            |                          |          | Yes  |  |
| ASE-Administrator            |            |                          |          | Yes  |  |
| Asset Admin                  |            | Yes                      | Yes      | Yes  |  |
| Asset Config                 |            | Yes                      | Yes      | Yes  |  |
| Asset User                   |            | Yes                      | Yes      | Yes  |  |
| Asset Viewer                 |            |                          |          | Yes  |  |
| Browser                      |            |                          |          | Yes  |  |
| CM Dashboard User            |            |                          |          | Yes  |  |
| Command Event Master         |            |                          |          | Yes  |  |
| Config Categorization Admin  |            |                          |          | Yes  |  |
| Config Categorization User   |            |                          |          | Yes  |  |
| Config Group Mapping Admin   |            |                          |          | Yes  |  |
| Contact Location Admin       |            |                          |          | Yes  |  |
| Contact Organization Admin   |            |                          |          | Yes  |  |
| Contact People Admin         |            |                          |          | Yes  |  |
| Contact People HR Admin      |            |                          |          | Yes  |  |
| Contact People User          |            |                          |          | Yes  |  |
| Contact Support Admin        |            |                          |          | Yes  |  |
| Cost Manager                 |            | Yes                      | Yes      | Yes  |  |
| Customize                    |            |                          |          | Yes  |  |
| DSL Master                   |            |                          |          | Yes  |  |
| DSL Viewer                   |            |                          |          | Yes  |  |
| Incident Config              |            | Yes                      | Yes      |      |  |
| Incident Master              |            | Yes                      | Yes      |      |  |
| Incident Submitter           | Yes        |                          |          |      |  |
| Incident User                |            | Yes                      | Yes      |      |  |
| Incident Viewer              |            |                          |          | Yes  |  |
| Infrastructure Change Config |            | Yes                      | Yes      |      |  |

Table D-2: ITSM 7.0 permission groups and applicable license types

| Permission group             | Applicable license types |       |          |      |  |
|------------------------------|--------------------------|-------|----------|------|--|
|                              | Read                     | Fixed | Floating | None |  |
| Infrastructure Change Master |                          | Yes   | Yes      |      |  |
| Infrastructure Change Submit | Yes                      |       |          |      |  |
| Infrastructure Change User   |                          | Yes   | Yes      |      |  |
| Infrastructure Change Viewer |                          |       |          | Yes  |  |
| Licensing                    |                          |       |          | Yes  |  |
| Notification Admin           |                          |       |          | Yes  |  |
| Problem Config               |                          | Yes   | Yes      |      |  |
| Problem Master               |                          | Yes   | Yes      |      |  |
| Problem Submitter            | Yes                      |       |          |      |  |
| Problem User                 |                          | Yes   | Yes      |      |  |
| Problem Viewer               |                          |       |          | Yes  |  |
| Purchasing User              |                          | Yes   | Yes      |      |  |
| Receiving User               |                          |       |          | Yes  |  |
| Requester Console Config     |                          |       |          | Yes  |  |
| Requester Console Master     |                          |       |          | Yes  |  |
| Security                     |                          |       |          | Yes  |  |
| SLM Config                   |                          | Yes   | Yes      |      |  |
| SLM Customer                 |                          | Yes   | Yes      |      |  |
| SLM Manager                  |                          | Yes   | Yes      |      |  |
| Sub Administrator            |                          |       |          | Yes  |  |
| Summary Definition Config    |                          |       |          | Yes  |  |
| Task Administrator           |                          |       |          | Yes  |  |
| Task Application Config      |                          |       |          | Yes  |  |
| Task Manager                 |                          |       |          | Yes  |  |
| Task Process Config          |                          |       |          | Yes  |  |
| Task User                    |                          |       |          | Yes  |  |

Table D-2: ITSM 7.0 permission groups and applicable license types (Continued)

# **Time zones**

On the SupportGroup.xls spreadsheet, the 06 BusinessTimeHolidays tab includes a column for time zone, which must be completed with one of the following values:

- GMT -12:00) Eriwetok, Kwajalein
- (GMT -11:00) Midway Island, Samoa
- (GMT -10:00) Hawaii
- GMT -09:00) Alaska

- GMT -08:00) Pacific Time (US & Canada); Tijuana
- (GMT -07:00) Arizona
- GMT -07:00) Mountain Time (US & Canada)
- GMT -0600) Central Time (US & Canada)
- (GMT -06:00) Mexico City (Tegucigalpa)
- (GMT -06:00) Saskatchewan
- GMT -05:00) Bogota, Lima, Quito
- GMT -05:00) Eastern Time (US & Canada)
- GMT -05:00) Indiana (East)
- (GMT -04:00) Atlantic Time (Canada)
- (GMT -04:00) Caracas, La Paz
- (GMT -03:30) Newfoundland
- (GMT -03:00) Brasilia
- (GMT -03:00) Buenos Aries, Georgetown
- GMT -02:00) Mid-Atlantic
- (GMT -01:00) Azores, Cape Verde Is.
- (GMT) Casablanca, Monrovia
- GMT) Greenwich Mean Time: Dublin, Edinburgh, Lisbon, London
- GMT +1:00) Amsterdam, Copenhagen, Madrid, Paris, Vilnius
- GMT +1:00) Belgrade, Sarajevo, Skopje, Sofija, Zagreb
- (GMT+1:00) Bratislava, Budapest, Ljubljana, Prague, Warsaw
- GMT +1:00) Brussels, Berlin, Bern, Rome, Stockholm, Vienna
- (GMT +2:00) Athens, Istanbul, Minsk
- (GMT +2:00) Bucharest
- (GMT +2:00) Cairo
- (GMT +2:00) Harare, Pretoria
- GMT +2:00) Helsinki, Riga, Tallinn
- (GMT +2:00) Israel
- GMT +3:00) Baghdad, Kuwait, Riyadh
- (GMT+3:00) Moscow, St. Petersburg, Volgograd
- (GMT +3:00) Nairobi
- (GMT +3:30) Tehran
- GMT +4:00) Abu Dhabi, Muscat
- (GMT +4:00) Baku, Tbilisi

- (GMT +4:30) Kabul
- (GMT +5:00) Ekaterinburg
- GMT +5:30) Bombay, Calcutta, Madras, New Delhi
- (GMT +6:00) Colombo
- GMT +7:00) Bangkok, Hanoi, Jakarta
- (GMT+8:00) Beijing, Chongqing, Hong Kong, Urumqi
- (GMT +8:00) Perth
- (GMT +8:00) Singapore
- (GMT +8:00) Taipei
- (GMT +9:00) Osaka, Sapporo, Tokyo
- (GMT +9:00) Seoul
- (GMT +9:00) Yakutsk
- (GMT +9:30) Adelaide
- (GMT +10:00) Canberra, Melbourne, Sydney
- (GMT +10:00) Guam, Port Moresby
- (GMT +10:00) Hobart
- (GMT+10:00) Vladivostok
- GMT +11:00) Magadan, Solomon Is., New Caledonia
- (GMT +12:00) Auckland, Wellington
- (GMT +12:00) Fiji, Kamchatka, Marshall Is.

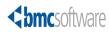

# A B C D E F G H I J K L M N O P Q R S T U V W X Y Z

# Index

# A

AR System server information and multi-threading 26 Asset Management, about 8 attachment fields, exclusion from loading 57 audience 10

### B

batch files data load 36 editing 36 running 37 benchmarks, performance 19 BMC Software, contacting 2 bulk load exclusions 57 process overview 16

# C

CAI plugins registry form 27 threads, setting 28 Change Management, about 8 CMDB, about 8 components 17 Configuration Item types 70 configuring AR System server information for multi-threading 26 CAI Plugin Registry form 27 performance enhancements 25 creating CSV files 36 CSV files creating 36 errors creating 33 customer support 3

customizations analyzing impact 46 fields adding custom 49 optional 46 required 46 workflow and 50 forms loading data 45 new 46 identifying 46 incorporating into tool 47 workflow 46

#### D

data deleting 44 errors duplicate 65 invalid 60 populating in spreadsheets 31 promoting 43 validating 40 Data Load Console, overview 39 data mapping, foundation 54 default location, ITSM Data Management Tool 23 deleting data 44 dependencies, spreadsheets 32 Development Cache Mode turning off 24 turning on 22 documentation, related 11 duplicate data errors 65

#### E

editing batch file 36 errors CSV fields, creating 33 duplicate data 65

#### errors (continued) fixing 42 invalid data 60 license compliance 40 messages, benign 38 required fields 63 events, notification 72 exclusions 57

## F

fields attachments 57 custom 46, 49 errors 63 staging form 48 filters, about 47 fixing errors 42 forms customized, new 46 geography 57 promoting data into 43 staging, described 47 foundation data mapping 54

# G

geography forms, exclusion from bulk load 57

# H

hardware performance lab environment 20 prerequisites 19

#### 

identifying customizations 46 Incident Management, about 9 installing, ITSM Data Management Tool 22 invalid data errors 60 IT Service Management, about product family 8–10 ITSM Data Management Tool components 17 default location 23 installing 22 migration, and 15 when to use 14

#### 

license compliance about 41 errors 40 license types, permission groups and 75 loading data, customized forms 45

#### Μ

mapping foundation data 54 migrating data 15 multi-threading, AR System server information 26

### Ν

Next Request ID Block Size, setting 25 notification events 72

#### Ρ

patches, prerequisite 24 performance benchmarks 19 performance enhancements configuring 25 data import 25 multi-threading 26 performance lab, hardware and software environments 20 permission groups, license types and 75 permissions, staging forms 48 populating data in spreadsheets 31 prerequisites hardware 19 ITSM patch 006 24 software 19 Problem Management, about 9 product support 3 promoting, data into ITSM forms 43 promotion filters, and 47 halted, recovering from 43

#### R

recovering from halted validation or promotion 43 related documentation 11 required fields, errors 63 spreadsheets 31 running batch file 37 ITSM Data Management Tool installer 22

# S

Service Level Management. See SLM setting Next Request ID Block Size 25 plugin filter threads 28 SLM, about 10 software performance lab 20 prerequisites 19 spreadsheets dependencies 32 overview 30 populating 31 required 31 starting point 32 tab order 33 SRM, about 9 staging forms described 47 fields, overview 48 filters, described 47 permissions 48 support, customer 3

# T

tab order, spreadsheets 33 technical support 3 threads, plugin filter 28 time zones 76

#### V

validating data 40 validation filters, and 47 halted, recovering from 43

#### W

workflow customized 46 modifying for custom data 50

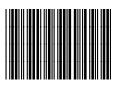

\*71769\*